# **Índice:**

- 1. [Geral](#page-0-0)
- 2. [Notação Polonesa Inversa \(RPN\)](#page-3-0)
- 3. [Cópia de Segurança Automático](#backup)
- 4. [Transições de Tela](#page-4-0)
- 5. [Edição de uma Expressão](#page-4-1)
- 6. [Memórias](#page-4-2)
- 7. [História](#page-5-0)
- 8. **[Funções Trigonométricas](#page-5-1)**
- 9. [Funções de Potência e Raiz](#page-6-0)
- 10. [Funções de Logaritmo e Antilogaritmo](#page-6-1)
- 11. [Permutações e Combinações](#page-6-2)
- 12. [MDC, MMC, Fatoração Prima, Funções Resto, Δ% e Acumulada %](#page-6-3)
- 13. [Funções Estatísticas](#page-7-0)
- 14. [Função Fatorial](#page-10-0)
- 15. [Função Módulo](#page-10-1)
- 16. [Números Aleatórios](#page-10-2)
- 17. [Modo de Frações](#page-10-3)
- 18. [Hex, Oct e Bin Cálculos](#page-11-0)
- 19. [Shift da Esquerda e Shift da Direita](#page-11-1)
- 20. [Representação Gráfica de Cálculos](#page-11-2)
- 21. [Fatores de Conversão](#page-12-0)
- 22. [Constantes](#page-13-0)
- 23. [Matrizes](#page-13-1)
- 24. [Números Complexos](#page-14-0)
- 25. [Fórmulas Rápidas](#page-14-1)
- 26. [Fórmulas Personalizadas](#page-15-0)
- 27. [Calculadora de Tempo](#page-15-1)
- 28. [Resolução de Equações](#page-16-0)
- 29. [Cálculo Infinitesimal](#page-16-1)
- 30. [Tabela Periódica](#page-17-0)
- 31. [Notação Sigma e Pi](#page-17-1)
- 32. [Calculadora de Percentagem](#page-17-2)
- 33. [Calculadora de Massa molar](#page-17-3)
- 34. [Balanceamento de Equações Químicas](#page-18-0)
- 35. [Estatística \(Dados Agrupados\)](#page-18-1)
- 36. [Sequências de Números](#page-18-2)
- 37. [Calculadora de Pés e Polegadas](#page-19-0)
- 38. [Modo Financeiro](#page-19-1)

## <span id="page-0-0"></span>**Geral**

Use o menu para mudar os modos de calculadora (rolar para ver todos) - a barra de ação pode ser escondido via as Configurações, se necessário.

Alguns botões têm 2 rótulos - pressione breve dá principal função e pressione longa dá função secundária (em amarelo).

Uma ampla variedade de temas está disponível nas seguintes categorias:

- **Temas Padrão:** Padrão 1 é o padrão usado pelo aplicativo. Alguns dos temas padrão também podem usar botões 3D, ativando a opção 'Efeito botão 3D' em Configurações.
- **Temas Monocromáticos:** esses temas usam uma única cor para os botões e o plano de fundo. Essa cor é mantida em todo o aplicativo. Uma cor complementar é usada para alguns dos rótulos e títulos.

**Tema Personalizado:** um tema com um esquema de cores pessoal pode ser criado marcando a caixa 'Tema Personalizado' nas Configurações e, em seguida, escolhendo 'Editar Tema Personalizado'. Se a cor escolhida for a mesma para todos os botões e o plano de fundo, o aplicativo será estilizado como um tema monocromático, caso contrário, ele será estilizado como um tema padrão.

O tamanho do texto das telas de saída pode ser aumentado ou diminuído por uma pressione longa qualquer um a + ou − botões respectivamente

A orientação de tela padrão é modo retrato - isso pode ser alterado para o modo de paisagem, se necessário na aba de 'Configurações' do menu através da 'Orientação da Tela'. Alternativamente, rotação automática pode ser ativado nas configurações, mas o próprio dispositivo também deve ter rotação automática ativada.

Cálculos mistos (frações e decimais) podem ser feitos quando no modo de SCI - consulte a guia Modo de Frações na secção de Referência para detalhes de como inserir frações (nesse caso, uma barra vertical (∣) é usada para substituir o botão a♭<sub>∕c</sub>).

No modo de SCI, pressão longa uma função (a botão de "Func") para ver os detalhes dessa função.

No modo de SCI, as listas do botão "Conv" podem ser reorganizadas manualmente usando o recurso de arrastar e soltar. Pressão longa um item da lista e arraste-o para cima ou para baixo até a posição desejada. Para restabelecer uma lista de volta à sua configuração padrão, pressione o botão "Restabelecer Lista". Se você deseja reorganizar manualmente uma lista classificada alfabeticamente, ative alfabética classificação nas Configurações antes de reorganizar manualmente a lista.

No modo Financeiro, cálculos, usando operadores (+, −, × ou ÷), podem ser introduzidas na maioria dos campos, se necessário, exceto os campos de interesse e fluxo de caixa.

Por favor, tome nota da utilização específica dos seguintes botões encontrados em algumas ou todas as telas:

- +/- : usado para criar números negativos se nenhum número esteja presente, um sinal de menos serão inseridos simultaneamente, se um número (ou expressão entre parêntesis fechado) está presente, o sinal do número ou expressão entre parêntesis será alterado - em HEX/OCT/BIN modo, o número de entrada primeiro e depois pressione este botão; se pressionado novamente irá converter a número de volta para um número positivo.
- AC : significa "Limpar Tudo" apaga todo o conteúdo do cálculo.
- DEL : significa 'apagar para a esquerda' permite reversão passo a passo de uma expressão quando em modo Financeiro, toque na área da tela para o campo que você deseja alterar.
- ANS para inserir o resultado de cálculo anterior em qualquer lugar em um novo cálculo, pressione longa este botão (se for longo pressionado imediatamente após pressionar o botão "=", o resultado do cálculo será copiado para a área de transferência). Expressões recursivas simples pode ser avaliada - por exemplo, para criar uma sequência que começa em 7 e cuja regra é "adicionar 2", digite 7 + 2 e, em seguida, pressione o botão "=" repetidamente (os resultados não são adicionados à história). Expressões recursivas mais complexos podem ser avaliadas por incluindo, pelo menos, uma instância do botão ANS na expressão e, em seguida, pressionando o botão "=" repetidamente (neste caso, os resultados são adicionados à história). Se necessário, há uma opção nas configurações para "Desativar uso repetitivo de botão =".
- EXP : permite pequenos ou grandes números a serem adicionados no número × 10 de formato gerado a um índice primeiro digite o número então pressione o botão EXP, insira o índice (somente para valores de número inteiro) - índices negativos podem ser inseridos por inserir primeiro o índice pressionando o botão +/-.
- · % : significa 'Percentagem' digite o número e pressione este botão observe como isso funciona: por exemplo 80×4% será igual a 3,2, enquanto 80+4% será igual 83,2 - ou seja, 4% de 80 é calculado e, em seguida, adicionado a 80 (ou seja, 80×4% = 4%×80, mas 80+4% ≠ 4%+80 = 80×1,04). No entanto, se o usuário o exigir, existe uma opção nas configurações "Botão % - O aplicativo trata todos os operadores o mesmo" que, se ativado, trata os operadores × e ÷ da mesma maneira que os operadores + e −; neste caso 80×4% será igual a 256. Este botão é aplicável somente no modo decimais.
- $\bullet$   $\overline{n}$ : valor de 3,141592653589793 utilizado nos cálculos, o valor exibido depende do número de casas decimais escolhido.
- $\bullet$   $\underline{e}$ : valor de 2,718281828459045 utilizado nos cálculos, o valor exibido depende do número de casas decimais escolhido.
- · C/A : no modo Financeiro, a freqüência da juros compostos (padrão é mensal ou seja, C/A = 12) pressione o botão para alterar a freqüência - outras opções são anualmente (C/A = 1), semestralmente (C/A = 2), trimestral (C/A = 4), Cada duas Semanas (C/A = 26), semanal (C/A = 52), diariamente (360) (C/A = 360) e diariamente (365) (C/A = 365). Pressione longa no botão C/A para adicionar outro valor à lista da freqüência da juros compostos e frequência de pagamentos.
- P/A : no modo Financeiro, a frequência de pagamentos ou fluxos de caixa (padrão é mensal ou seja, P/A = 12) pressione o botão para alterar a freqüência - outras opções são anualmente (P/A = 1), semestralmente (P/A = 2), trimestral (P/A = 4), Cada duas Semanas (P/A = 26), semanal (P/A = 52), diariamente (360) (P/A = 360) e diariamente (365) (P/A = 365). Pressione longa no botão P/A para remover um valor da lista da freqüência da juros compostos e frequência de pagamentos.

Outras opções disponíveis através do guia de 'Configurações' no menu incluem:

- 1. o modo de início da calculadora,
- 2. se usar radianos, graus ou gradientes nos cálculos trigonométricas (o padrão é radianos),
- 3. se mostrar cálculos embutido nas telas Sci e Hex/Oct/Bin (o padrão é ligado),
- 4. se deve usar conjuntos multicoloridas de parênteses (o padrão é ligado),
- 5. o número máximo de casas decimais para arredondar para (o padrão é 4) por favor, note que o número de casas decimais no modo financeiro é de 2 (exceto a taxa de juros, que utiliza a configuração do modo científico),
- 6. o número máximo de dígitos que podem ser inseridos no modo SCI (o padrão é 12, o máximo é 30),
- 7. o formato de exibição quando no modo de decimais notação padrão decimal, notação científica ou notação de engenharia (também pode ser alterado por pressionando o botão FSE na tela Sci Calc - neste caso, um alerta é mostrado que pode ser desativado nas Configurações, se necessário) - nos casos de notação científica ou notação de engenharia, os dígitos significativos serão aqueles definidos na seleção decimais e 'SCI' ou 'ENG' será mostrado no display saída - quando se utiliza a notação de engenharia, há também uma opção para usar símbolos para os prefixos métricos femto, pico, nano, micro, mili, quilo, mega, giga, tera e peta por muito tempo pressionando os botões 0 - 9,
- 8. o número máximo de registros a ser armazenado na história de cálculo (o padrão é 10 registros),
- 9. se você deseja adicionar um marca temporal para um registro da história (o padrão é desligado),
- 10. se ÷ ou ∕como o sinal de divisão (o padrão é ÷),
- 11. se deve definir a saída para rolar horizontalmente ou verticalmente (padrão é vertical no qual rolagem automática ao fim pode ser habilitada ou ou desabilitados em 'Configurações' - padrão é ativado),
- 12. se deseja manter a tela quando a calculadora está em uso (o padrão é desligado),
- 13. se definido como modo de tela cheia (ou seja, nenhuma barra de notificação) para as telas de calculadora (o padrão é desligado),
- 14. se deseja habilitar o modo de vibração para os botões da calculadora (padrão no) Além disso, se assim, a capacidade de definir o nível de vibração (baixo, média ou alta - o padrão é alto), e
- 15. se converter a calculadora para o modo de frações, ao invés de modo de decimais (o padrão é modo de casas decimais).

A seção de referência inclui:

- 1. Leis da física uma listagem de leis físicas é exibido em ordem cronológica de sua descoberta e / ou publicação pressione qualquer item na lista para uma breve descrição de cada direito - esta lista também pode ser visto em ordem alfabética se necessário - escolha o modo através da aba 'Configurações'.
- 2. Nomes no sistema métrico.
- 3. Fórmulas matemáticas úteis.
- 4. Tabelas de Log e Antilog.
- 5. Tabela de Distribuição Normal.
- 6. Álgebra elementar.
- 7. Álgebra matricial.
- 8. Identidades Trigonométricas.
- 9. Regras de Derivação.
- 10. Regras de Integração.
- 11. Estatísticas Fórmulas.
- 12. ASCII Conversor.
- 13. Conversor de Bits Fracionários.
- 14. Conversor de Numeração Romana.
- 15. pH Calculadora.
- 16. Calculadora de Interpolação.
- 17. Calculadora de Índice de Massa Corporal (IMC).
- 18. Calculadora de Proporção.
- 19. Notação Sigma e Pi.
- 20. Calculadora de Percentagem.
- 21. Conversor de Base.
- 22. Calculadora de Massa molar.
- 23. Balanceamento de Equações Químicas.
- 24. Estatística (Dados Agrupados).
- 25. Sequências de Números.
- 26. Cálculos de Umidade.
- 27. Calculadora Lógica.
- 28. Calculadora Fórmula Empírica.
- 29. Características de um circuito RLC.
- 30. Calculadora de Pés e Polegadas.
- 31. Calculadora de Equação Barométrica.
- 32. Análise de Regressão Linear.
- 33. Conversor de IEEE 754.
- 34. Calculadora de Cores.
- 35. Calculadora de Pressão dos Pneus (Bicicleta).

### <span id="page-3-0"></span>Notação Polonesa Inversa (RPN)

A notação polonesa inversa está disponível nos modos Sci Calc, Básico e Hex/Oct/Bin. RPN pode ser ativado para cada um desses modos no grupo "Configurações Gerais" das configurações. RPN também é conhecido como notação pós-fixada, porque os operandos são introduzidos primeiro, seguidos pelo operador. RPN usa avaliação baseada em pilha. Valores são colocados na pilha, pressionando o botão ENTER. Uma operação que requer dois argumentos retira os dois primeiros números da pilha, faz o cálculo com base no operador e coloca o resultado de volta na pilha. Uma operação que requer apenas um argumento, pega o valor do registro X da pilha e o substitui pelo resultado da operação. Os exemplos a seguir ilustram o uso de RPN:

- 1. A soma de 2 e 3 é obtida pela sequência "2 ENTER 3 +"
- 2. O resultado de 3<sup>4</sup> é obtido pela sequência "3 ENTER 4 x<sup>y</sup>"
- 3. O cosseno de 0,23 é obtido pela sequência "0,23 cos"

Por favor, tome nota da utilização específica dos seguintes botões:

- ENTER : Usado para inserir valores na pilha. No caso em que o valor no registro X é um valor calculado, a inserção de outro valor no teclado numérico automaticamente empurra o valor anterior para a pilha sem a necessidade de pressionar o botão **ENTER**
- DROP : Remove o valor no registro X e desloca a pilha restante para baixo.
- X⇋Y : Troca os valores nos registros X e Y.
- UNDO : Inverte a última operação.
- LastX : Contém o valor que estava no registrador X antes da última operação.

Há memórias e histórias separadas para cada um dos modos que usam RPN. O resultado de cada operação é armazenado na história (até um máximo de 100 registros). A história pode ser acessado através do botão ANS e um registro da história pode ser inserido no registro X, clicando no resultado relevante.

Pressionar longamente um registro na pilha copia o valor desse registro para a área de transferência. O valor pode ser colado no registro X usando o ícone Colar.

Se um valor for obtido da memória, história, área de transferência ou botão LastX, ele será tratado da seguinte maneira:

- 1. Se o valor no registro X for 0, o novo valor substituirá esse valor.
- 2. Se o valor no registro X não for 0, ele será automaticamente empurra para a pilha e o novo valor será inserido no registro X.

### **Cópia de Segurança Automático**

Se o aplicativo foi baixado a partir do Google Play, há uma opção nas configurações, "Cópia de Segurança Automático", que permite que os dados e as configurações a serem copiados para armazenamento em nuvem do Google. Isso inclui a história de cálculos, registros de memória, fórmulas personalizadas etc., bem como quaisquer alterações específicas feitas nas configurações.

No caso de um desinstalar e reinstalar, ou um installion para um novo dispositivo, os dados e configurações que você fez cópia de segurança são restaurados automaticamente durante a nova installion.

Para habilitar este recurso, esta opção deve ser selecionada nas Configurações e a opção "Fazer o backup e redefinir" precisa ser ativado no dispositivo (vá para Configurações, Fazer o backup e redefinir, em seguida, habilitar Fazer backup de meus dados e Restaurar automaticamente).

Se cópia de segurança automático está habilitado, ao deixar o aplicativo, quaisquer alterações nos dados ou nas definições, resultar em um pedido de backup que está sendo adicionado à fila de Gerenciador de backup no dispositivo. O Gerenciador de backup em cada dispositivo lida com todas as transações de dados com o armazenamento em nuvem. Os horários reais das transações de dados são decididas pelo Gerenciador de backup.

## <span id="page-4-0"></span>**Transições de Tela**

Deslizar a tela pode ser ativado nas configurações, se necessário.

Se ativado, deslizando a tela da esquerda para a direita circulará através das telas de 12 calculadora na ordem Científica → Hex/Oct/Bin → Gráficos → Matrizes → Números Complexos → Fórmulas Rápidas → Conversor Rápido → Calculadora de Tempo → Resolução de Equações → Cálculo Infinitesimal → Financeiro → Tabela Periódica → Científica - um retorno à tela anterior calculadora pode ser alcançado por deslizando a tela da direita para a esquerda. Quando estiver no modo Científico, o modo Básico pode ser obtido por deslizando a tela da direita para a esquerda.

Alternativamente, o respectivo botão no menu pode ser usado para ir diretamente a uma tela de calculadora determinado.

Além disso, como o botão voltar em um telefone ou tablet é o método padrão para o retorno de qualquer uma das telas (funções, itens de menu, configurações, histórico etc.), ele pode também pode ser usado para retornar a todas as telas anteriores da calculadora.

Para retornar diretamente para a tela principal, pressione o botão 'Sci Calc' no menu

Há duas maneiras de sair do app. A primeira maneira usa o botão Voltar na tela principal do 'Sci Calc' - o segundo maneira usa o botão Sair encontrado no menu de todas as telas.

#### <span id="page-4-1"></span>**Edição de uma Expressão**

Uma expressão pode ser editado por uma pressione longa da tela de saída, após o que um cursor (∥) será exibido e dois dos botões no teclado vai ter setas que permitem ao usuário para mover o cursor para a esquerda ou direita - para deslocalizar o cursor, você pode tocar na área geral da expressão que você deseja editar e usar as teclas de seta para afinar a posição do cursor ou, em alternativa, basta usar as teclas de seta - em seguida, podem ser feitas alterações (deleções ou inserções) na posição do cursor - cálculos embutidos são automaticamente desativadas quando neste modo - um retorno ao modo de cálculo pode ser feito por uma pressione longa da tela de saída novamente.

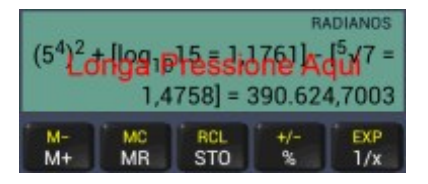

Na maioria dos modos as setas estão nos botões parênteses onde uma pressione breve moverá o cursor esquerdo ou direito (neste modo, a entrada de parênteses requer uma pressione longa) - se desejado, este pode ser alterado para uma pressione longa em Configurações, desmarcando a opção "Trocar parênteses e seta botões" - as exceções são o Modo de Resolução de Equações, onde o "Modo" e "Resolver" botões são alterados para botões de seta quando no modo de edição, e Modo de Matrizes, Modo de XY Gráfico de Dispersão e Modo de Interpolação onde o "STO" e "RCL" botões são alterados para os botões de seta quando no modo de edição.

Esta função é projetada para permitir alterações simples ser feita a uma expressão - isso não deve ser utilizado para fazer alterações significativas para a expressão, como há sempre a possibilidade de dano para a sintaxe da expressão subjacente que é utilizada para o cálculo.

Por favor, note que no modo HEX/OCT/BIN, modo de edição não está disponível quando uma Shift da Esquerda ou Shift da Direita está presente na expressão.

## <span id="page-4-2"></span>**Memórias**

Existem dois tipos de memória disponível como segue:

### Acumulativo Memória

Os respectivos botões são os seguintes:

● M+ e M- :adicionar ou subtrair a entrada numérica atual (pode ser alterado para a total de execução em Configurações) ou o resultado de um cálculo de memória - por favor, note que, no modo Científico ou modo Básico, há também uma opção nas Configurações à "Reinicializar entrada após pressionar M+ ou M- botões" permitindo assim que um outro número (no caso em que nenhum operador tiver sido introduzido), ou uma outra expressão (se "Use Total de Execução para M+ e M- botões" tiver sido activada nas Configurações), a ser digitado e, posteriormente, adicionado a, ou subtraído da, a memória - um alerta é exibido quando um número com êxito é adicionado ou subtraído da memória; Isso pode ser desativado, se necessário, desmarcando a seção de 'Alerta de memória' na aba 'Configurações' - por favor, observe que os números mostrados no alerta são os números arredondados de acordo com o número máximo de casas decimais escolhido na aba 'Configurações' enquanto os números não arredondados são usados para cálculos - se um número está sendo mantido na memória, 'MEM' será exibido na parte superior da caixa de resultados.

MR e MC :MR relembra o número na memória; MC cancela a memória e define-o como 0.

#### Registros de memória

Registradores de memória estão disponíveis para todas as telas calculadora (20 registros separados para cada tela). Esses registros fornecem a memória de longo prazo que seja preservada uma vez que o aplicativo é fechado. O conteúdo completo da tela de resultados (ou seja, ambos um número único ou, se o sinal de igual não foi pressionada, uma expressão de completa) podem ser armazenados através do botão 'STO' e acessado através do botão 'RCL'. Curto-pressione do registo de memória desejado ou armazenar o valor ou para recuperá-lo. Os registradores de memória podem ser redefinidos para zero pressionando o botão 'Redefinir todos os registos' mostrado na tela depois de pressionar o 'STO' ou 'RCL' botões - como alternativa, um registo de memória única pode ser redefinido para zero por longo pressionar sobre o registo de memória relevante no modo de 'Valor de loja'.

#### <span id="page-5-0"></span>**História**

O texto de cada cálculo é mostrado como ele é de entrada. Depois de um cálculo é concluído, o texto completo é armazenado automaticamente na história de cálculo que pode ser vista através do guia de 'História' no menu. O número máximo de registros que podem ser armazenados pode ser escolhido na aba 'Configurações' - até 1000 registros, pode ser armazenado - o padrão é 10 registros - uma vez que foi atingido o máximo, a entrada mais recente substituirá a entrada mais antiga - o número de registros que são armazenados no momento (e a porcentagem de armazenamento vs o ajuste máximo escolhido) são exibidos juntamente com a história. A entrada para a história é o prefixo para mostrar qual a categoria dos números foi usada para executar o cálculo, ou seja, 'SCI' ou 'FRA' (na tela principal da calculadora), 'HEX', 'OCT', 'BIN' e 'DEC'.

Os resultados dos cálculos armazenados na história podem ser inseridos em um cálculo pressionando curto sobre o texto de cálculo relevantes - o valor será convertido de acordo com o modo que a calculadora está no quando a história é acessada - por exemplo, uma fração seria convertida para casas decimais quando não estiver em modo de fracções e um decimal seria convertido para uma fração se no modo de frações - da mesma forma, 'HEX', 'OCT', 'BIN' and 'DEC' resultados são convertidos dependendo do modo atual de calculadora - a história mostrará somente registros que são relevantes para a tela de calculadora particular - por exemplo, 'HEX', 'OCT', 'BIN' e 'DEC' resultados não aparecerão na tela de gráficos - estatísticas, LCM e textos de cálculo HCF podem ser vistos na história, mas não estão disponíveis para inserção em um cálculo. Números muito grandes ou muito pequenos (ou seja, aqueles que elevado a uma potência) não estão disponíveis para inserção em uma fração, ou quando a calculadora está no modo de gráficos.

Longa pressionando um registro na lista permite uma escolha a ser feita para excluir o registro individual, copiá-lo para a área de transferência, salvá-lo para a lista de 'Meus Constantes' ou, no caso da SCI-prefixo expressões, importar a expressão completa (sem resultado) para o cálculo - alternativamente, todos os registros da história podem ser excluídos pressionando o botão "Excluir Histórico" e a história completa pode também copiados para o clipboard, se necessário, pressionando o botão 'Copiar para área de transferência'.

## <span id="page-5-1"></span>**Funções Trigonométricas**

Para entrada, primeiro pressione o respectivo botão (sin, cos etc.) e então entre os valores - os valores podem ser em graus, radianos ou gradientes (escolha o botão de opção apropriado na opção de menu 'Configurações' ou alterar por muito tempo pressionando o botão de abrir colchetes (DRG) quando na tela a calculadora científica) - calculado valores usando parênteses também podem ser entrados - se 'Mostrar Resultados' nas configurações está marcado, uma vez que o valor tem sido totalmente entrado e um operador (+, −, ×, ÷ ou =) selecionado, o valor calculado é mostrado dentro de colchetes para referência dentro do texto completo do cálculo. Funções hiperbólicas também pode ser calculadas através da botão 'hyp-10<sup>x</sup> ' - neste modo, sin, cos, tan, asin etc. se tornar sinh, cosh, tanh, asinh etc. - o modo pode ser revertido através da botão 'hyp-10<sup>x</sup> ' novamente.

Graus, minutos e segundos podem ser inseridos da seguinte maneira:

- 1. Pressione o respectivo botão (sin, cos etc.)
- 2. Pressione o botão ° ' " (um pop-up será exibido)
- 3. Entrada graus, minutos e segundos, cada um separado por uma barra vertical (|) e, em seguida, pressione OK
- 4. O valor será automaticamente convertido para o valor decimal do modo atual (graus, radianos ou gradientes)

Valores podem ser convertidos em graus, minutos e segundos na função de Fatores de Conversão

### <span id="page-6-0"></span>**Funções de Potência e Raiz**

Primeira entrada o valor e a pressione o respectivo botão (x<sup>2</sup>, x<sup>3</sup>, <sup>2</sup>√x etc.) - no caso de quadrados, cubos ou suas raízes, se o número a ser calculado é um número calculado (trig, log, potência complexa, raiz complexa etc) ele será, automaticamente, estar totalmente entre parênteses para fins de cálculo - se você quer um componente de um número calculado para ser elevado ao quadrado ou ao cubo, por favor coloque esse componente com parênteses manualmente - para valores mais complexos de potência e raiz (ou seja, x<sup>y</sup> e <sup>y√</sup>x), primeiro o valor de entrada então pressione o respectivo botão, então a potência ou raiz - se 'Mostrar Resultados' nas configurações está marcado, na maioria dos casos, uma vez que o valor tem sido totalmente entrado e um operador de entrada (+, −, ×, ÷ ou =) selecionado, o valor calculado é mostrado dentro de colchetes para referência dentro do texto completo do cálculo.

Por favor note que este aplicativo, como Microsoft Excel, o unário menos operador ter precedência sobre exponenciação - neste caso, -3<sup>2</sup> = 9. A precedência pode ser revertida nas Configurações (por meio da guia Exponenciação) se o usuário necessitar de exponenciação ter precedência sobre o operador unário menos operador - neste caso, - $3^2$  = -9.

Uma opção para digitar o símbolo de raiz antes de digitar o valor está disponível nas configurações.

### <span id="page-6-1"></span>**Funções de Logaritmo e Antilogaritmo**

Para log<sub>10</sub> e ln, primeiro pressione o respectivo botão e, em seguida, de entrada o valor a ser computado - para log<sub>x</sub>, primeira entrada o log base valor pressione o botão log<sub>x</sub>, em seguida, introduzir o valor a ser computado - valores calculados usando parênteses também podem ser inseridos (mas parênteses não podem ser usados como base para a função de log<sub>x</sub>) - se 'Mostrar Resultados' nas configurações está marcado, uma vez que o valor tem sido totalmente entrado e um operador (+, −, ×, ÷ ou =) selecionado, o valor calculado é mostrado dentro de colchetes para referência dentro do texto completo do cálculo.

Antilogs, 10<sup>x</sup> e e<sup>x</sup>, pode ser calculada primeiro pressionar o botão de hyp-10× (segundo a qual os botões log<sub>10</sub> e ln vão ser rebatizados para 10<sup>x</sup> e e<sup>x</sup> respectivamente - o modo pode ser revertido através da botão 'hyp-10<sup>x</sup>' novamente), em seguida, inserindo um valor seguido pressionando botões 10<sup>x</sup> ou e<sup>x</sup>.

## <span id="page-6-2"></span>**Permutações (nPr) e Combinações (nCr)**

Primeiro entrada total de n objetos, então pressione 'nPr' ou 'nCr' conforme exigido então os objetos r - em ambos os casos, uma vez que o valor tem sido totalmente entrado e um operador de entrada (+, −, ×, ÷ ou =) selecionado, o valor calculado é mostrado dentro de colchetes para referência dentro do texto completo do cálculo.

## <span id="page-6-3"></span>**MDC, MMC, Fatoração Prima, Funções Resto, Δ% e Acumulada %**

Máximo divisor comum (MDC) e mínimo múltiplo comum (MMC) de resultados podem ser obtidos primeiro pressionando o botão de 'Func', em seguida, selecione a função apropriada (MDC ou MMC) e, em seguida, introduzir cada valor separado por uma barra vertical (|) - após todos os valores foram inseridos, pressione o botão de '=' e os resultados serão exibidos.

Uma série de múltiplos de computações pode ser feita depois de selecionar a função apropriada (MDC ou MMC) - alternar para o modo científico padrão pressionando o botão 'AC' ou diretamente a partir de um cálculo científico.

Por favor, note que saída de rolagem horizontal não é recomendada para essas funções, como a saída, muitas vezes, demora muito para circular em torno da tela.

Os fatores primos que compõem um número pode ser calculado usando o 'Fatores primos de um número' operação encontrado na lista de funções que são acessados pressionando o botão 'Func'. A função é geralmente muito rápida mas o desempenho é susceptível de ser muito mais lento quando a computação semiprimo números de dígitos grandes.

A Função Resto calcula o quociente inteiro e o resto do valor (x), dividido pelo valor (y). Ele pode ser acessado pressionando o botão de 'Func'.

A Δ% função calcula a diferença percentual entre dois números. Ele pode ser acessado pressionando o botão de 'Func'.

A Acumulada % Função usa a seguinte fórmula para calcular o acumulada % :  $\%_{\rm cum}$  = {(1+%<sub>1</sub>)\*(1+%<sub>2</sub>)\*(1+%<sub>3</sub>)\*(1+%<sub>4</sub>)\* … \* .

(1+%<sup>n</sup> )-1}\*100. Ele pode ser acessado pressionando o botão de 'Func'. Entrada cada um dos valores (será automaticamente convertido para um %) separados por uma barra vertical (|), em seguida, pressione um operador (+, −, ×, ÷ ou =).

# <span id="page-7-0"></span>**Funções Estatísticas**

Essas funções são acessadas pressionando-se a botão de 'Func' - uma ampla gama de funções estão disponíveis como abaixo todos os resultados podem ser incluídos nos cálculos em curso, exceto para as funções de 'Estatística (Dados Não-Agrupados)', 'Coeficiente de Variação' e 'Bessel Funções - Resumo' - por favor, note que os parênteses não podem ser usados quando estas funções de computação, no entanto, os valores de números realizada na acumulativo memória e o registo da memória pode ser usado - expressões do registo de memória serão convertidos automaticamente para valores numéricos antes da sua utilização em o cálculo - a função anterior usada pode ser recorda pelo longo pressionando a botão do vírgula decimal:

### Estatística (Dados Não-Agrupados)

Esta opção retorna a contagem (n), soma, produto, soma de quadrados, mínimo, máximo, mediana, média, média geométrica, desvio absoluto médio, variância, coeficiente de variação (CV) e desvio-padrão (σ) de uma série de valores. Veja uma opção para Estatística (Dados Agrupados) na seção de Referência. Entrada de cada um dos valores separados por uma barra vertical (|), em seguida, pressione o botão "=". Números negativos podem ser incluídos primeiro digitar o número e, em seguida, pressionando o botão +/- (no entanto, por favor, note que não será calculada a média geométrica se os números negativos estão incluídos).

Uma série de múltiplos de computações pode ser feita uma vez a escolha foi feita - alternar para o modo científico padrão pressionando o botão 'AC' ou diretamente a partir de um cálculo científico.

Por favor, note que saída de rolagem horizontal não é recomendada para esta função, como a saída, muitas vezes, demora muito para circular em torno da tela.

### Funções de Bessel

Esta escolha contém funções de Bessel do primeiro tipo (J<sub>0</sub>(x), J<sub>1</sub>(x) e J<sub>n</sub>(x)), funções de Bessel do segundo tipo (Y<sub>0</sub>(x), Y<sub>1</sub>(x) e  $\mathsf{Y}_\mathsf{n}(\mathsf{x})$ ), funções de Bessel modificada do primeiro tipo (I $_\mathsf{0}(\mathsf{x}),$  I $_\mathsf{1}(\mathsf{x})$  e I $_\mathsf{n}(\mathsf{x})$ ) e funções de Bessel modificada do segundo tipo (K $_\mathsf{0}(\mathsf{x}),$  $\mathsf{K}_1$ (x) e  $\mathsf{K}_n$ (x)). Um resumo de cada uma das funções em um determinado valor é obtido escolhendo 'Funções de Bessel - Resumo', introduzindo um valor e, em seguida, pressionar o botão de "=" (uma série de múltiplos de computações pode ser feita uma vez a escolha foi feita - alternar para o modo científico padrão pressionando o botão 'AC' ou diretamente a partir de um cálculo científico). Valores individuais da ordem de 0 e 1 são obtidos escolhendo a função relevante, inserindo um valor e, em seguida, pressionar o botão vertical da barra (|). Valores individuais da ordem n são obtidos escolhendo a função relevante, inserindo um número inteiro (n), pressionando o vertical da barra (|) botão, em seguida, introduzir um valor de argumento e premindo novamente o botão vertical da barra (|).

Por favor, note que saída de rolagem horizontal não é recomendada para esta função, como a saída, muitas vezes, demora muito para circular em torno da tela.

### Função Beta

Esta opção retorna a função beta. Introduza valores para x e y, separado por uma barra vertical (|) e, em seguida, pressione o botão vertical da barra (|) novamente. Por favor, note que um grande número não pode ser calculado - o soma máximo de value(x) e value(y) é 171

## Densidade de Probabilidade Beta

Esta opção retorna a função de densidade de probabilidade da distribuição beta. Valores de entrada para α, β e x, cada um separado por uma barra vertical (|) e, em seguida, pressione o botão vertical da barra (|) novamente.

## Densidade de Probabilidade Beta, Cumulativa

Esta opção retorna a função de densidade de probabilidade cumulativa da distribuição beta. Valores de entrada para α, β e x, cada um separado por uma barra vertical (|) e, em seguida, pressione o botão vertical da barra (|) novamente.

## Distribuição Binomial

Esta opção retorna a probabilidade de distribuição binomial do termo individual. Valores de entrada para o número de sucessos,

número de ensaios e probabilidade de sucesso, cada separados por uma barra vertical (|) e, em seguida, pressione o botão vertical da barra (|) novamente.

### Distribuição Binomial, Cumulativa

Esta opção retorna a probabilidade de distribuição binomial, cumulativa. Valores de entrada para o número de sucessos, número de ensaios e probabilidade de sucesso, cada separados por uma barra vertical (|) e, em seguida, pressione o botão vertical da barra (|) novamente.

## Distribuição Binomial, Negativa

Esta opção retorna a probabilidade de distribuição binomial negativa. Valores de entrada para o número limite de sucessos, número de ensaios e probabilidade de sucesso, cada separados por uma barra vertical (|) e, em seguida, pressione o botão vertical da barra (|) novamente.

## Distribuição Qui-Quadrada

Esta opção retorna a probabilidade unicaudal da distribuição qui-quadrada. Valores de entrada para avaliar a distribuição (x) e os graus de liberdade (df), separados por uma barra vertical (|) e, em seguida, pressione o botão vertical da barra (|) novamente.

## Coeficiente de Variação

Esta opção retorna o coeficiente de variação. Entrada de cada um dos valores separados por uma barra vertical (|), em seguida, pressione o botão '='. Números negativos podem ser incluídos primeiro digitar o número e, em seguida, pressionando o botão +/-. Esta função também é retornada como parte das 'Estatística (Dados Não-Agrupados)' função. Uma série de múltiplos de computações pode ser feita uma vez a escolha foi feita - alternar para o modo científico padrão pressionando o botão 'AC' ou diretamente a partir de um cálculo científico. Por favor, note que saída de rolagem horizontal não é recomendada para esta função, como a saída, muitas vezes, demora muito para circular em torno da tela.

## Intervalo de Confiança, Média

Esta opção retorna o intervalo de confiança para uma média da população. Valores para o tamanho da amostra, o desvio padrão e o nível de significância utilizado para calcular o nível de confiança de entrada (um número maior que 0 e menor que 1 - por exemplo, 0,95 se for para um nível de significância de 95%), cada um separado por uma barra vertical (|) e, em seguida, pressione o botão vertical da barra (|) novamente.

## Função Digama

Esta opção retorna a função digama. Um valor de entrada e, em seguida, pressione o botão vertical da barra (|).

## Função de Erro

Esta opção retorna a função de erro. Um valor de entrada e, em seguida, pressione o botão vertical da barra (|).

### Função de Erro Complementar

Esta opção retorna a função de erro complementar. Um valor de entrada e, em seguida, pressione o botão vertical da barra (|).

## Densidade Exponencial

Esta opção retorna a função de densidade de probabilidade de uma distribuição exponencial. Entrada um value(x) e um parameter(λ) separados por uma barra vertical (|) e, em seguida, pressione o botão vertical da barra (|) novamente.

### Distribuição F de Fisher

Esta opção retorna a distribuição de probabilidade F. Um value(x) para avaliar, um parameter(a) para representar as graus de liberdade do numerador de entrada e um parameter(b) para representar os denominador graus de liberdade, cada um separado por uma barra vertical (|) e, em seguida, pressione o botão vertical da barra (|) novamente.

## Função Gama

Esta opção retorna a função gama. Um valor de entrada e, em seguida, pressione o botão vertical da barra (|). Por favor, note que os valores maiores que 171 não podem ser computadas.

#### Densidade de Gama de Probabilidade

Esta opção retorna a distribuição gama.Valores de entrada para α, β e x, cada um separado por uma barra vertical (|) e, em seguida, pressione o botão vertical da barra (|) novamente.

#### Densidade de Gama de Probabilidade, Cumulativa

Esta opção retorna a distribuição cumulativa gama. Valores de entrada para α, β e x, cada um separado por uma barra vertical (|) e, em seguida, pressione o botão vertical da barra (|) novamente.

#### Distribuição Hipergeométrica

Esta opção retorna a distribuição hipergeométrica. Valores de entrada para o tamanho da população, o tamanho da amostra, os sucessos de população e os sucessos de amostra, que cada um separado por uma barra vertical (|) e, em seguida, pressione o botão vertical da barra (|) novamente.

#### Distribuição Hipergeométrica, Cumulativa

Esta opção retorna a distribuição hipergeométrica cumulativa. Valores de entrada para o tamanho da população, o tamanho da amostra, os sucessos de população e os sucessos de amostra, que cada um separado por uma barra vertical (|) e, em seguida, pressione o botão vertical da barra (|) novamente.

### Distribuição Normal

Esta opção retorna a distribuição normal para a média especificada e o desvio padrão. Entrada um valor, um média e um desvio padrão, cada um separado por uma barra vertical (|) e, em seguida, pressione o botão vertical da barra (|) novamente.

## Distribuição Normal, Cumulativa

Esta opção retorna a distribuição cumulativa normal para a média especificada e o desvio padrão. Entrada um valor, um média e um desvio padrão, cada um separado por uma barra vertical (|) e, em seguida, pressione o botão vertical da barra (|) novamente.

#### Distribuição Normal, Cumulativa (Inverso)

Esta opção retorna o inverso da distribuição cumulativa normal para a média especificada e o desvio-padrão. Entrada um valor, um média e um desvio padrão, cada um separado por uma barra vertical (|) e, em seguida, pressione o botão vertical da barra (|) novamente.

#### Distribuição de Poisson

Esta opção retorna a distribuição de Poisson. Entrada o taxa média de success(λ) e o Poisson variable(x) aleatório, cada um separado por uma barra vertical (|) e, em seguida, pressione o botão vertical da barra (|) novamente.

### Distribuição de Poisson, Cumulativa

Esta opção retorna a distribuição cumulativa de Poisson. Entrada o taxa média de success(λ) e o Poisson variable(x) aleatório, cada um separado por uma barra vertical (|) e, em seguida, pressione o botão vertical da barra (|) novamente.

#### Estudante T-Densidade

Esta opção retorna a distribuição T de Student bicaudal. Entrada um valor (x) e os graus de liberdade (df), separados por por uma barra vertical (|) e, em seguida, pressione o botão vertical da barra (|) novamente.

### Distribuição de Weibull

Esta opção retorna a distribuição Weibull. Valores de entrada para k, λ e x, cada um separado por uma barra vertical (|) e, em seguida, pressione o botão vertical da barra (|) novamente.

### Distribuição de Weibull, Cumulativa

Esta escolha retorna a distribuição Weibull cumulativa. Valores de entrada para k, λ e x, cada um separado por uma barra vertical (|) e, em seguida, pressione o botão vertical da barra (|) novamente.

#### Distribuição de Frequencia (Regra de Sturges)

Esta opção retorna a distribuição de freqüência dos dados usando a Regra de Sturges ( $k = 1 + log<sub>2</sub>N$  arredondado para o número inteiro mais alto) para determinar o número de classes. Entrada de cada um dos valores separados por uma barra vertical (|), em seguida, pressione o botão "=".

## <span id="page-10-0"></span>**Função Fatorial (x!)**

Esta operação encontra o fatorial de um inteiro não-negativo - ou seja, o produto de todos os inteiros positivos menos do que ou igual ao número inteiro não-negativo. Primeiro um número de entrada, em seguida, pressione o botão 'x!', em seguida, selecione um operador (+, −, ×, ÷ ou =), após o que, se 'Mostrar Resultados' nas configurações está marcada, o valor calculado é mostrado dentro de colchetes para referência dentro do texto completo do cálculo. Por favor, note que o maior número que esta calculadora pode aceitar na tela principal da calculadora é 6000, enquanto, por considerações de espaço, o maior número aceito quando em 'HEX', 'OCT', 'BIN' e 'DEC' modo são HEX de C8, OCT de 310, BIN de 1100,1000 e DEC de 200 respectivamente.

Os números decimais também pode ser utilizada - neste caso, a função gama é utilizada para calcular o resultado com base na relação n! = Γ(n+1) - o valor máximo para números decimais é de 170.

#### <span id="page-10-1"></span>**Função Módulo**

Esta operação encontra o resto da divisão de um número por outro. Primeiro um número de entrada, em seguida, pressione o botão 'MOD', insira o divisor - se 'Mostrar Resultados' nas configurações está marcado, uma vez que o valor tem sido totalmente entrado e um operador ((+, −, ×, ÷ ou =) selecionado, o valor calculado é mostrado dentro de colchetes, no formato 'xMODy = resultado', de referência dentro do texto completo do cálculo.

## <span id="page-10-2"></span>**Números Aleatórios**

Existem duas funções de números aleatórias. O botão de 'Rdm' permite um número aleatório entre 0,0 e 1,0 ser inserido em um cálculo. O botão de 'Rdm<sub>R</sub>' permite um número aleatório dentro de um intervalo específico a ser inserido - nesse modo, primeiro digite um número que representa o valor mais baixo do intervalo, então pressione 'Rdm<sub>R'</sub>e digite o segundo número que representa o maior valor do intervalo - uma vez que os valores têm sido totalmente entrados e um operador (+, −, ×, ÷ ou =) selecionada, o número aleatório é mostrado dentro de colchetes para referência dentro do texto completo do cálculo.

#### <span id="page-10-3"></span>**Modo de Frações**

Pressione o botão FRA para alternar entre o modo de frações e o modo decimais.

Este modo fornece funcionalidade para expressões matemáticas simples, incluindo o uso de parênteses, quadrados, cubos e suas raízes - é claro, nem todas as frações números racionais ao calcular uma raiz - se durante um cálculo de raiz um número irracional é retornado de retorno (ou seja, a raiz é um surd), o usuário será avisado e a parte da computação será cancelada.

Frações são calculadas ao introduzir cada valor da fração (número inteiro, fração numerador e denominador da fração - nessa ordem) separados por o botão a♭⊱ - uma vez todos os valores foram inseridos, a entrada está pronta para ser calculado via pressionando um operador (ou seja, +, −, ×, ÷ ou = se no final de uma série de cálculo) ou pressionando o botões de x<sup>2</sup>, x<sup>3</sup>, <sup>2</sup>√x ou <sup>3</sup>√x - se o valor de fração é menor que 1, ou é uma fração imprópria, basta digitar o numerador da fração e o denominador da fração separada por o botão a♭⊱e, em seguida, pressione um operador.

Para frações negativas, primeira entrada todos os valores da fração - ou seja, o número inteiro (se necessário), o fração numerador e o denominador de fração nessa ordem, separados por o botão a♭<sub>c</sub> - e, em seguida, pressione o botão +/-; se a +/- é, em seguida, pressionado novamente, a fração será convertida para um positivo.

Os resultados podem ser apresentados como frações impróprias (pressione o botão de % para alternar o resultado entre fracções mistas e impróprias) e entrada podem ser automaticamente simplificado através escolhas no Configurações

#### <span id="page-11-0"></span>**Hex, Oct e Bin Cálculos**

Essa funcionalidade é acessada pressionando a guia 'Hex/Oct/Bin' no menu - uma nova tela aparecerá com um conjunto completo de opções de cálculo. Por padrão, a calculadora científica e o Hex, Oct e Bin calculadora estão ligados - o último número inserido na calculadora científica (ou o resultado de um cálculo) se apenas premir o botão de igual será ealizado para o Hex, Oct e Bin calculadora (e automaticamente convertido para o formato HEX) - o mesmo efeito, ao contrário, vai acontecer quando é feita uma transição do Hex, Oct e Bin calculadora para calculadora científica. Este modo pode ser desligado na aba 'Configurações', se necessário via a caixa de seleção 'Hex, Oct e Bin Link'.

Primeiro, escolha o modo de entrada pressionando qualquer um do botões 'HEX', 'OCT', 'BIN' ou 'DEC' - o modo inicial padrão é 'HEX' - conversões de entradas entre diferentes modos também podem ser feitas através destes botões - primeiro o número para ser convertido em seguida, pressione o botão de modo relevante para convertê-lo para outro modo de entrada - o resultado pode ser usado em cálculos em curso no novo modo.

A entrada e cálculos são baseados em 64 bits. Como resultado, a entrada é limitada a 16 caracteres máximo quando em modo de 'HEX', máximo 21 caracteres quando em modo de 'OCT', máximo de 64 caracteres quando em modo de 'BIN' e máximo 19 caracteres no modo 'DEC'- para facilitar a leitura, os personagens são formatados com 4 caracteres de cada entrada (ou saída), separados por uma vírgula (,) quando em 'HEX', 'OCT' ou 'BIN' modo e com cada 3 caracteres, separados por uma vírgula (,) quando em DEC modo (que pode ser alterado para cada 4 caracteres através da aba 'Configurações', se necessário) - esta forma de formatação é o modo padrão - pode ser desligado através do 'Configurações' guia se necessário.

## <span id="page-11-1"></span>**Shift da Esquerda e Shift da Direita**

Essas funções estão disponíveis em modo 'HEX', 'OCT', 'BIN' e 'DEC'. Existem duas variantes - os botões 'Lhs' e 'Rhs' permitem deslocamentos aritméticos (há uma escolha nas configurações para mudar o botão 'Rhs' para uma deslocamento lógico, ou seja, deslocamentos que não preservam o bit de sinal de um número) e o Lhs<sup>C</sup> e Rhs<sup>C</sup> botões permitem deslocamentos circulares. Pressione o respectivo botão uma vez e o valor será mostrado em colchetes - por exemplo, se você deseja executar um desvio à esquerda aritmético o valor HEX AB uma vez, depois de pressionar o botão 'Lhs', o resultado seria mostrar como segue: [AB << 1 = 156] - se depois você quiser esquerda shift uma segunda vez, pressione novamente o botão de 'Lhs' e o resultado será [AB << 2 = 2AC] - o mesmo princípio é utilizado para gerar valores de deslocamento à direita. No caso de turnos de circulares, a profundidade de bits padrão de rotação é de 64 bits - isso pode ser alterado para qualquer 8 bits, 16 bits ou 32 bits via o 'Configurações' - no entanto, nesses casos, se um número é inserido que é maior do que 8 bits, 16 bits ou 32 bits respectivamente, ele será truncado inicialmente tal que apenas o último 8, 16 ou 32 bits são usados no cálculo.

#### <span id="page-11-2"></span>**Representação Gráfica de Cálculos**

Essa funcionalidade é acessada pressionando a guia 'Gráfico' no menu - uma nova tela aparecerá com um conjunto completo de opções de cálculo gráfico.

Atualmente, 4 modos estão disponíveis, cada um deles pode ser selecionada pressionando o botão de 'Modo' - os modos são:

- 1. Modo Padrão (STD) exibe até 7 gráficos com uma opção para mostrar uma tabela de resultados os gráficos pode ser manipulado por multitoque (um dedo para arrastar o gráfico e dois dedos para pinçar o zoom) - ou use os botões no gráfico para obter mais controle sobre panorâmica e zoom - o gráfico pode ser redefinido clicando no ícone  $\circ$  - o gráfico pode ser alternado entre o tamanho padrão e tela cheia clicando no ícone □ - rastrear os gráficos tocando e arrastando o ponto em cada gráfico - no caso de representação gráfica de uma única função, botões para traçar a derivada, f'(x), integral, chão (às vezes chamado de maior valor inteiro), função do módulo (valor absoluto) ea função usando coordenadas polares estão disponíveis - eles são rotulados 'D', '∫', 'F', 'M' e 'P' respectivamente. Neste modo, o centro de gráfico = (0,0) - este pode ser desativado nas configurações, se necessário.
- 2. Equações Paramétricas (PM) exibe um gráfico em uma janela determinada pelo calculado x e y resultados o ponto de partida é marcado por um ponto azul e o sentido do caminho é mostrado por um ponteiro no canto direita do gráfico para indicar que o caminho percorre inicialmente direita (▶) ou esquerdo (◀) - um quadro de resultados está disponível e uma animação do caminho direção pode ser mostrada (particularmente interessante para rastrear o caminho do complexos curvas de Lissajous).
- 3. XY Gráfico de Dispersão (XY DISPERSÃO) exibe o melhor ajuste de um conjunto de pontos de dados usando regressão

polinomial - digite xy pontos de dados (pelo menos 3) no formato x|y (será exibido como x;y), cada um separado pelo botão Next, em seguida, pressione o botão de gráfico - alternativamente, os dados também podem ser importados de um arquivo CSV - quando o gráfico é exibido, você pode alterar o grau do polinómio usando os botões de seta - o grau máximo é o grau que dá um coeficiente de determinação (R²) que é igual a 1 (ou, se os pontos de dados não-exclusivos tiverem sido introduzidos, o grau máximo é igual ao número total de pontos de dados exclusivos); o padrão é um grau de 1 que representa um regressão linear padrão de dois elementos - também exibido, é a equação da curva de regressão polinomial, o Coeficiente de Correlação (R), o Coeficiente de Determinação (R²) e o Erro Padrão.

4. Gráfico de Superfície 3D (3D) - exibe uma representação 3D de uma superfície com base em uma expressão que deve conter pelo menos uma instância de ambos x e y - alternativamente, um conjunto fixo de dados no formato x, y, z pode ser importado diretamente de um arquivo csv - arraste o gráfico com um dedo para girá-lo - no caso de uma expressão, use o controle deslizante para aumentar e diminuir o zoom - por favor, note que, neste modo, os cálculos de trigonometria estão em radianos.

Os modos que estão incluídos no aplicativo pode ser escolhido nas configurações - o padrão é todos os modos (se não há caixas são verificados, todos os modos é assumido).

Uma função como sinx + 2x é primeiro entrou na sequência que a botão 'Gráfico' ícone - observe que você pode digitar 2x em vez de 2×x como o sistema irá inserir o sinal de '×' automaticamente quando o cálculo é feito

Computações siga princípios algébricos - por exemplo, sin2x será interpretado como (seno de 2) × x - se você quiser calcular o seno de 2x, você precisa sin(2x) de entrada

Valores mínimo e máximo para x pode ser inserido na parte inferior da tela da calculadora - Estas são valores decimais - o padrão para x min é -10,0 e o padrão para o x max é 10,0.

No modo padrão, uma vez que o gráfico tem sido exibido, botões estão disponíveis para mostrar e ocultar uma tabela de resultados para x e y - o intervalo de dados para x também pode ser expandido e contraído pressionando o +, -, y:x+ e y:x- botões, respectivamente - por padrão, estas funções de trabalho automaticamente dobrando ou reduzir para metade o x min e max valores de x - o nível de zoom pode ser alterado nas configurações (uma percentagem mais elevada representa uma mudança menor).

Também, por favor nota que, por coerência com as outras telas de calculadora, quadrados, cubos etc. são rotulados como x<sup>2</sup>, x <sup>3</sup>etc. - estes botões são para todos os números inclusive x - se você quer introduzir o quadrado de x, primeiro pressione x e pressione x<sup>2</sup>

Expressões podem ser usadas como expoentes nos complexas potências e raízes, mas deve estar entre parênteses - se uma expressão negativa é necessário, pressione o botão depois de fechar os parênteses +/- (útil para traçar curvas de sino como e- $(x^2+2)$  ou expressões similares).

No modo padrão, até 7 expressões pode ser plotada no mesmo eixo - para digitar expressões adicionais pressione o botão 'Mais' por conveniência de visualização, as expressões aparece separadas por caracteres de ¦¦.

## <span id="page-12-0"></span>**Fatores de Conversão**

Conversões entre diferentes unidades podem ser feitos inserindo o número primeiro e, em seguida, pressionar o botão de 'Conv' que uma escolha pode ser feito das categorias unidade (distância, área, volume, etc.) seguidas-se as unidades para converter de e as unidades para converter - o valor calculado é mostrado dentro de colchetes para referência dentro do texto completo do cálculo - valores calculados usando parênteses também podem ser inseridos.

Por favor note que, na seção 'Tamanho de Dados', este app segue o padrão de Comissão de Electrotécnica Internacional (CEI), [onde, kb, mb, gb, etc são múltiplos de 1000 e kibi-, mebi- etc são múltiplos de 1024 - Veja este link para detalhes:](http://physics.nist.gov/cuu/Units/binary.html) **Prefixos para múltiplos binários**.

Os dados da taxa de câmbio são fornecidos pelo nosso servidor, onde os valores são atualizados uma vez por hora. Toda vez que o aplicativo é aberto, ele verifica se os dados mais recentes estão armazenados no dispositivo do usuário. Se não, os dados mais recentes é baixado em segundo plano automaticamente. Isso pode ser desativado nas configurações se os dados não forem necessários.

O nível de sinal de áudio categoria e dBu, dBV são relações de tensão em relação ao 0.7746V rms (1 mW, 600 ohms) e 1V rms respectivamente

Há também uma tela separada do conversor rápido disponível para múltiplas autônoma conversões - resultados da história também podem ser importados para esta tela para conversão - com esta opção, por favor, observe o seguinte:

- Para trocar as 'Unidade de' e 'Unidade para', pressione o ícone de ⇅.
- Para inserir números negativos, primeiro pressione o − botão.
- Na categoria Distância, quando a conversão de pés e polegadas, pressione o botão de ', " antes entrar polegadas frações pode ser usado se a conversão de polegadas (primeiro insira o numerador, depois pressione longa o botão de vírgula decimal, em seguida, entrar no denominador).
- Na categoria Ângulos, quando a conversão de graus, minutos e segundos, pressione o botão de ° ' " antes entrar minutos e segundos.
- O botão AC limpa tudo enquanto os botão DEL exclui a última entrada feitas.

O Conversor Rápido pode ser vinculado à tela Sci Calc por meio de uma opção nas Configurações - se estiver ativado, quando Sci Calc é escolhido a partir do menu em Conversor Rápido, o número convertido é transferido para a tela Sci Calc para permitir novos cálculos para ser feita. Toque no resultado para copiá-lo para a área de transferência.

Conversões favoritas podem ser atribuídas aos botões 1-9 no Conversor Rápido por muito tempo pressionando o respectivo botão e seguir as instruções - uma vez que uma conversão tem sido atribuída a um botão podem ser acessadas pelo muito tempo pressionando o botão - se o botão atribuído para a conversão é muito tempo pressionada quando a conversão atribuída está no modo de exibição, há uma opção para editar a conversão atribuída a esse botão.

## <span id="page-13-0"></span>**Constantes**

Uma grande variedade de constantes e informações matemáticas gerais pode ser acessada pressionando-se o seguinte botão 'Const' que uma escolha pode ser feita do valor constante desejada que estará disponível para uso em cálculos de mais.

As constantes incluídas atualmente são divididas em 4 categorias:

- 1. Física e Astronômicas Constantes: Pressione para valor da constante de entrada em um cálculo ou pressione longa para acessar mais informações sobre a constante e sua relação com outras constantes.
- 2. Tabela Periódica Massa Atômica (u): Pressione a massa atômica do elemento de entrada em um cálculo ou pressione longa para acessar mais informações sobre o elemento específico escolhido. Lista de elementos pode ser classificada pelo número atômico ou em ordem alfabética - escolher o modo via aba 'Configurações' - o padrão é classificação por número atômico.
- 3. Sistema Solar Órbita Distâncias (km): Pressione para tamanho de órbita do planeta em torno do sol (semi-eixo) de entrada em um cálculo ou pressione longa para acessar mais informações sobre o planeta específico escolhido.
- 4. Meus Constantes: constantes de pessoais podem ser incluídas ao longo pressionando um resultado SCI-prefixo (excluindo estatísticas, LCM e HCF textos de cálculo) da história e dando-lhe um nome adequado - pressione para valor da constante de entrada em um cálculo ou pressione longa para eliminar a constante da lista.

## <span id="page-13-1"></span>**Matrizes**

Estão disponíveis dois modos separados de entrada de dados, ou o modo Decimais ou o modo Frações. Pressione longa o botão AC para alternar entre cada modo. No modo Frações, podem-se introduzir fracções próprias ou impróprias introduzindo primeiro o numerador, pressionando o botão % e depois introduzindo o denominador. Por favor note que, no modo de Frações, o cálculo de autovalores e as várias decomposições (LU, QR etc.) não estão disponíveis.

Matrizes de dimensões até 9 x 9 podem ser calculadas. Começar por introduzir linha e coluna valores (máx. 9 para cada um) para matriz A, então os valores de matriz pressionando DIGITE cada vez - depois disso, a matriz B podem ser configurados de entrada e os seguintes dados inseridos que uma escolha de computações pode ser feita. Para números negativos, insira o valor negativo antes de entrar o número. Se você só quer trabalhar com uma matriz, matriz B pode ser desativado pressionando longas sobre a área branca da tela onde o conteúdo da matriz B aparece - neste modo, valores escalares podem ser inseridos na caixa matriz B uma vez desativado, matriz B pode ser reativada por longo pressionando a área branca da matriz B novamente.

Matrizes podem ser armazenados na memória registradores para uso futuro - depois de cada matriz tiver sido inserido, pressione o botão STO para armazenar seus valores em um registro de memória - o valor pode ser usado em um cálculo a botão RCL e escolhendo a matriz relevante da lista. Se o resultado de um cálculo é uma matriz, pode também ser armazenado em um registro de memória premindo o botão STO, uma vez que tornou-se um cálculo - selecione a matriz a ser armazenado primeiro tocando a matriz relevante na tela (matriz A, matriz B ou a área de resultados da tela) e, em seguida, o botão STO - se a tela não tenha sido tocada imediatamente antes de pressionar o botão STO, o valor disponível será padrão a última matriz inserido ou o resultado se ele já foi calculado.

Se necessário, a matriz anterior pode ser recuperado na sua caixa relevante pelo primeiro tocar na caixa relevante matriz e, em

### <span id="page-14-0"></span>**Números Complexos**

Números complexos pode ser digitado em qualquer um dos três formatos diferentes:

- 1. Cartesiana.
- 2. Polar.
- 3. Através da Identidade de Euler.

Saída também pode ser em qualquer um desses três formatos, fazendo uma seleção na 'Configurações' - o padrão é Cartesiana quando o botão "=" foi pressionado, o botão de Modo pode ser utilizado para mostrar o resultado em cada um dos outros formatos. Entradas podem ser feitas da seguinte forma:

### Cartesiana

Números complexos constituídos por partes real e imaginária deve ser inserido entre parênteses no formato a + bi ou a - bi, onde "a" é a parte real e "b" é a parte imaginária – portanto, um número complexo 2 + 3i seria inserido como (2 + 3i) – se, por exemplo 3i é inserido sem parênteses, a parte real será assumido como sendo zero – da mesma forma, se (2 × 3i) é inserido, o cálculo requerido será assumido como sendo um número real 2, multiplicado por um número 3i complexo que tem uma parte real de zero.

## Polar

Utilize o botão cis para introduzir números complexos na forma polar onde a função cisθ é uma forma abreviada de escrever a expressão equivalente cosθ + i.sinθ – entradas são feitas no formato r cis θ onde r é o módulo e θ é o ângulo de fase em radianos (pode ser alterado para graus nas Configurações, se necessário - a saída, em seguida, será também em graus).

## Através da Identidade de Euler

Utilize o botão e*i* para introduzir números complexos através da Identidade de Euler onde eiθ é uma forma abreviada de escrever a expressão equivalente cosθ + i.sinθ – entradas são feitas no formato r e<sup>iθ</sup> onde r é o módulo e θ é o ângulo de fase em radianos (pode ser alterado para graus nas Configurações, se necessário - a saída, em seguida, será também em graus). O operador alfa (α) é um caso especial da Identidade de Euler, onde θ =  $\frac{2}{3}$ π radianos ou 120°.

Para além trigonométrica, logaritmo, potência e funções de raiz quadrada, a tela número complexo também inclui a função abs, que devolve o valor absoluto de um número complexo e a função exp, que implementa o função exponencial, e<sup>x</sup>, para o número complexo.

## <span id="page-14-1"></span>**Fórmulas Rápidas**

Escolher a fórmula e, em seguida, insira os valores seguidos pressionando o botão 'NEXT' - um dos valores pode ser deixado como desconhecido apenas pressionando o 'NEXT' botão - note que, no caso da fórmula de lei do Ohm, dois valores desconhecidos são permitidos.

Desmarque todas as entradas premindo o botão de 'AC' - corrigir uma única entrada, pressionando o botão 'DEL' antes de pressionar o botão 'NEXT' - para editar uma entrada já cometido, toque na área da tela para o campo que você deseja alterar, faça as alterações, depois pressione o botão 'NEXT'.

Por favor, note que algumas das fórmulas contêm vários parâmetros e que talvez você precise rolar para baixo através da lista para ver todos eles

O resultado pode ser adicionados à história, se necessário - marque a caixa antes calcular a fórmula - esta opção pode ser escondido, escolhendo "Fórmulas Rápidas - Esconder Adicionar à História Caixa" nas Configurações.

Toque no resultado para copiá-lo para a área de transferência

Fórmulas favoritas podem ser atribuídas aos botões 1-9 por muito tempo pressionando o respectivo botão e seguir as instruções uma vez que uma fórmula tem sido atribuída a um botão podem ser acessadas pelo muito tempo pressionando o botão - se o botão atribuído para a fórmula é muito tempo pressionada quando a fórmula atribuída está no modo de exibição, há uma opção para editar a fórmula atribuída a esse botão. Existe uma opção nas configurações para link as fórmulas favoritas atribuídas aos botões 1-9 na tela do Sci Calc.

### <span id="page-15-0"></span>**Fórmulas Personalizadas**

- Fórmulas personalizadas podem ser adicionadas, escolhendo a opção de Adicionar Fórmula Personalizada na lista na tela de Fórmulas Rápidas.
- Esta função foi projetada para manipular relativamente simples fórmulas com nenhuma garantia de que complicadas fórmulas retornará um resultado.
- Até 7 variáveis podem ser usadas eles são listados em letras Gregas nos botões superiores da tela de Criar Fórmula.
- Se você quiser uma variável a ser usada como um expoente em uma potência ou raiz, coloque-a entre parênteses para garantir que ele está formatado na saída corretamente.
- As letras de variáveis podem ser alteradas, se necessário, uma vez que a fórmula foi inserida e premir o botão NEXT.
- Após pressionar o botão NEXT, escolher um nome exclusivo para a fórmula, mudar as letras variáveis, se necessário (1 ou 2 caracteres mas pelo menos um deve ser uma letra alfabética) e nomear as variáveis (mínimo de 4 caracteres, pelo menos, um dos quais deve ser uma letra alfabética).
- Quando estiver satisfeito com os nomes, pressione Enviar se você gostaria de voltar e editar a fórmula, pressione Voltar se você gostaria de cancelar a operação, pressione Cancelar.
- Uma vez Enviar tenha sido pressionado, a fórmula personalizada é adicionado à lista de fórmulas disponíveis na tela de Fórmulas Rápida.
- Por favor, note que o algoritmo de cálculo utilizado não permite divisão por zero por isso tenha cuidado ao construir fórmulas envolvendo divisão.
- Por favor, note que esta função não é projetada para resolver para todas as raízes de uma equação polinomial e que ele só vai lidar com números reais.
- A fórmula personalizada pode ser eliminado, escolhendo a opção Excluir Fórmula Personalizada da lista na tela de Fórmulas Rápidas.
- A configuração trigonometria atual (graus, radianos ou gradientes) é gravada ao criar uma Fórmula Personalizada.

### <span id="page-15-1"></span>**Calculadora de Tempo**

O calculadora de tempo podem ser acessados através do menu no ecrã da calculadora principal ou por deslizando as telas - o calculadora de tempo é após a tela Conversor Rápido.

Digite um valor de tempo usando o : botão para separar horas, minutos e segundos. Além de um ou mais valores de tempo de processamento, normais números decimais também podem ser usados para agir em um valor de tempo - o resultado será exibido como um valor de tempo.

Pressione longa o = botão para alternar o resultado entre um valor de tempo e um valor decimal.

Todos os cálculos são armazenados na História e os resultados podem ser importados para a tela SCI, através da História, onde eles serão automaticamente convertidos em valores decimais.

O calculadora de tempo pode, naturalmente, também ser utilizado para processar os valores em graus, minutos e segundos.

Por padrão, o usuário será alertado se os valores inseridos para minutos e segundos não são menos do que 60 - o que pode ser desligado nas configurações, após o que os valores que não são menos do que 60 será automaticamente convertido em horas e minutos ou horas , minutos e segundos, conforme apropriado.

A função de tempo do mundo pode ser acessada pressionando o botão de Tempo. Para encontrar um tempo do mundo em um tempo diferente do tempo atual, introduza primeiro um valor de tempo (HH:MM:SS) e pressione o botão de Tempo. A saída desta função pode ser usada em um cálculo de tempo pressionando um operador (+, −, × ou ÷).

Funções de data podem ser acessadas pressionando o botão de Datas - por favor, observe que os resultados de funções de data não são armazenados na história. O aplicativo usa o sistema de calendário do ISO 8601 durante anos, a partir de 1583 e o sistema de calendário de GregorianJulian de anos antes de 1583. No caso da data ou data-hora a entrada, se o botão de dois pontos (:) é pressionado em primeiro lugar, a data actual, ou data-hora actual, é inserido automaticamente - será também o caso quando o botão "=" for pressionado, imediatamente após a botão de dois pontos (:).

O cronômetro pode ser iniciado pressionando o botão do cronômetro ícone e parou ao pressionar o mesmo botão novamente. A saída do cronômetro pode ser usada em um cálculo de tempo pressionando um operador (+, −, × ou ÷). Os últimos 50 registros do cronômetro são salvas automaticamente em uma história dedicada, que pode ser acessado ao longo pressionando o botão de vírgula decimal.

O temporizador de contagem regressiva pode ser acessada pressionando o botão de ícone de ampulheta e cancelado pelo longo pressionar o mesmo botão. Quando a contagem regressiva acabou soará uma notificação com base nas configurações do dispositivo do usuário - a notificação também soará se o usuário tem fechado o aplicativo por meio do botão de volta, (mas não se o botão Sair é usado), ou escolheu outro modo de calculadora.

### <span id="page-16-0"></span>**Resolução de Equações**

Atualmente, 8 modos estão disponíveis, cada um deles pode ser selecionada pressionando o botão de 'Modo' - os modos são:

- 1. Resolução de Equações Lineares Simultâneas (EQUAÇÕES LINEARES) digite equações no formato na + nb + nc ... = uma constante, (por exemplo, 2a + 3b - 6c = 5), cada um separado com o botão NEXT, em seguida, pressione Resolver - Note-se que a letra do termo desconhecido será alterado automaticamente após cada termo é digitado - até 6 termos desconhecidos são permitidos - o número de equações deve corresponder ao número máximo de termos desconhecidos - se "b" é usado, o número mínimo de equações é 2; se "c" é usado, o número mínimo de equações é 3; se "d" é usado, o número mínimo de equações é 4; se "e" é usado, o número mínimo de equações é 5; se "f" é usado, o número mínimo de equações é 6; - um símbolo é utilizado para indicar que o botão NEXT foi pressionado e outra equação deve ser inserido - se n = 1, não existe necessidade de digitar 1, vez que é assumido - se n = 0 para qualquer desconhecido, o desconhecido botão deve ser pressionada de novo (por exemplo, se o último foi desconhecido "a", pressionando o desconhecido botão uma vez dará "b", pressionando duas vezes dará "c", etc).
- 2. Resolver uma Equação Polinomial (EQUAÇÃO POLINOMIAL) digite uma equação polinomial contendo pelo menos 1 valor de x, em seguida, pressione Resolver. Note-se que o índice máximo é 9. Equações que não foram simplificadas podem ser inseridas (por exemplo,  $((7x + 4) - 3 + 6) + 4 = x^3 + 2)$  - tais equações serão simplificadas e convertidas em uma equação polinomial (se for possível) durante o processo de cálculo.
- 3. Resolução de Inequações (INEQUAÇÕES) digite uma equação contendo pelo menos 1 valor de x, e um operador de comparação, em seguida, pressione Resolver.
- 4. Fatoração Polinomial (FATORAÇÃO POLINOMIAL) por favor note que este modo só pode aceitar coeficientes inteiros digite um polinomial no formato nx<sup>y</sup> + nx<sup>z</sup> ... + nx + uma constante (se ele for exigido), em seguida, pressione Resolver - a ordem de entrada de cada termo x não é importante - se n = 1 ou o índice = 1, não existe necessidade de digitar 1, vez que é assumido - se n = 0 para qualquer termo x, a termo não precisam ser inseridos.
- 5. Máximo divisor comum de 2 Polinômios (POLINÔMIOS MDC) digite 2 polinômios no formato nxª + nxʰ … + nx + uma constante (se ele for exigido), separados por uma barra vertical (|), em seguida, pressione Resolver - por favor, use valores inteiros somente para os expoentes - por favor, note que polinômios contendo parênteses também podem ser usados ... por exemplo,  $(1 + x)^2 \times (2 + x) \times (4 + x)$ .
- 6. Mínimo múltiplo comum de 2 Polinômios (POLINÔMIOS MMC) digite 2 polinômios no formato nxª + nxʰ … + nx + uma constante (se ele for exigido), separados por uma barra vertical (|), em seguida, pressione Resolver - por favor, use valores inteiros somente para os expoentes - por favor, note que polinômios contendo parênteses também podem ser usados ... por exemplo,  $(1 + x)^2 \times (2 + x) \times (4 + x)$ .
- 7. Expansão Binomial (EXPANSÃO BINOMIAL) digite uma expressão binomial no formato (expressão)<sup>x</sup> ... por exemplo, (a+b)<sup>6</sup>, em seguida, pressione Resolver - por favor, note que a expressão deve conter pelo menos 2 variáveis - por favor, use valores inteiros somente para os expoentes.
- 8. Vector Aritmética (VECTORES) digite 2 vectores da dimensões iguais, ou 1 vetor e um valor escalar, separados por o botão NEXT com cada vetor no formato número 1 seguido de um ponto e vírgula, número 2, seguido de um ponto e vírgula, número 3, etc., escolha uma operação a partir da lista suspensa, em seguida, pressione Resolver. Por exemplo digite 2; 4; 6, em seguida, pressione NEXT seguida, digite 3; 7; 9, em seguida, escolher uma operação, em seguida, pressione Resolver. Uma vez que o botão Resolver foi pressionado, a operação pode ser alterado eo botão Resolver pode ser pressionado novamente. Se o resultado é um vetor, pressione longa Resolver para reutilizá-lo no próximo cálculo.

#### <span id="page-16-1"></span>**Cálculo Infinitesimal**

Atualmente, 5 modos estão disponíveis, cada um deles pode ser selecionada pressionando o botão de 'Modo' - os modos são:

- 1. Derivada digite uma função de x, escolha o derivada nível, e pressione Calcular. Após o cálculo, pressione longa a tela de saída para mostrar um gráfico da entrada e resultado.
- 2. Integral Definida digite uma função de x, escolha os limites (x<sub>1</sub> e x<sub>2</sub>), e pressione Calcular.
- 3. Série de Taylor digite uma função de x, escolha Ponto e Potência, e pressione Calcular (valores trigonométricas estão em radianos).
- 4. Integral Indefinida digite uma função de x, e pressione Calcular. Após o cálculo, pressione longa a tela de saída para mostrar um gráfico da entrada e resultado (neste caso, o valor constante no resultado é assumido como sendo zero).
- 5. Limite de uma função digite uma função de x, escolha a limite (x→), e pressione Calcular disponível apenas para funções

simples onde o limite do lado esquerdo é igual ao limite do lado direito - nos casos em que isso não é verdade, será feita uma tentativa para exibir os limites do lado esquerdo e do lado direito.

Longo pressionar o botão Calcular para copiar o resultado para a área de transferência.

Modo de cálculo infinitesimal é baseado na biblioteca de algébrico computacional desenvolvida por **[Axel Kramer](https://bitbucket.org/axelclk/symja_android_library/wiki/Home)**

## <span id="page-17-0"></span>**Tabela Periódica**

A versão pictórica da tabela periódica podem ser acessados através do menu no ecrã da calculadora principal ou por deslizando as telas - a tabela periódica é após a tela Financiero. Clique na tecla traseira em seu dispositivo para retornar à tela anterior ou usar o menu para retornar à tela principal.

Clicar em cada um dos elementos de ver detalhes daquele elemento. Clique em 'Mostrar Legenda' para ver a lista dos grupos de elementos.

## <span id="page-17-1"></span>**Notação Sigma e Pi**

- Digite uma função de x, escolha os limites (Ponto Inicial e Ponto Final), e pressione Calcular.
- Use o botão de Modo para alternar entre notação Sigma e Pi.
- Pressione longa o botão Calcular para ver os detalhes do cálculo.
- A diferença máxima entre os valores inicial e final é 10000.

#### <span id="page-17-2"></span>**Calculadora de Percentagem**

4 modos estão disponíveis:

- 1. Percentagem de um número avalia a expressão a × b / 100 = c
- 2. Percentagem de Desconto avalia a expressão a (a × b / 100) = c
- 3. Percentagem de Sobretaxa avalia a expressão a + (a × b / 100) = c
- 4. Calculadora Gorjeta há duas opções disponíveis:

Arredondando de Pagamento: esta opção, quando marcada, permite que, no caso em que a factura não pode ser dividida exatamente entre todas as pessoas que compartilham a fatura, todas as pessoas, exceto um vai pagar um número inteiro (sem centavos), enquanto que os restantes pessoa vai pagar um número ligeiramente superior (incluindo centavos, se for o caso) para fazer um balanço.

Arredondando de Gorjeta: há 4 modos para escolher:

1) o arredondamento Não (o padrão),

2) a múltiplos de 1,00 - a gorjeta é arredondado para o número inteiro mais próximo,

3) a múltiplos de 5,00 - a gorjeta é arredondado para o número inteiro 5 - ou seja, se 5 ou mais vai arredondar para 10, enquanto que, se em 5 vai arredondar para 5 - ou seja, 7 vai arredondar para 10, enquanto quatro vontade arredondar para 5,

4) a múltiplos de 10,00 - a gorjeta é arredondado para o número inteiro 10 - ou seja, se 5 ou mais vai arredondar para 10, enquanto que, se menores de 5 anos vai arredondar para baixo para o múltiplo mais próximo seguinte, de 10 de isto é, 15 será rodada para cima a 20, ao passo que 14 será rodada para baixo a 10.

Em todos os modos, para editar uma entrada já cometido, toque na área da tela para o campo que você deseja alterar, faça as alterações, depois pressione o botão 'NEXT'.

#### <span id="page-17-3"></span>**Calculadora de Massa molar**

Este modo calcula a massa molar de um composto químico (g/mol).

- Digite um composto químico (por exemplo, CaCO<sub>3</sub>), e pressione Calcular.
- Para digitar compostos que contêm água de cristalização, introduza primeiro o composto químico, em seguida, pressione o

botão "·", em seguida, digite o número de moléculas de água de cristalização (se mais de 1), em seguida, pressione o botão  $H<sub>2</sub>O$ .

Longo pressionar o botão Calcular para copiar o resultado para a área de transferência.

# <span id="page-18-0"></span>**Balanceamento de Equações Químicas**

Este modo encontra os coeficientes de uma equação química e permite cálculos que envolvem reação estequiométrica.

- Digite uma equação de uma reação química (por exemplo, Fe + Cl $_2$  = FeCl $_3$ ), e pressione Balancear.
- Para digitar um íon, especificar uma carga depois o composto utilizando o botão ^\* ou o botão ^<sup>-</sup>, seguido por um número, se
- a carga é maior do que 1 (por exemplo, para digitar Fe $^3{}^+$ , pressione Fe, em seguida, pressione ^+, em seguida, pressione 3). Quando uma equação foi balanceado, cálculos que envolvem reação estequiométrica pode ser feita por longo pressionando o botão Balancear.
- Uma equação pode ser editado por uma pressione longa da tela de saída, após o que um cursor (∥) será exibido e dois dos botões no teclado vai ter setas que permitem ao usuário para mover o cursor para a esquerda ou direita (neste modo, a entrada de parênteses requer uma pressione longa).

Este modo é baseada em software de código aberto desenvolvido por **[Berkeley Churchill](https://www.berkeleychurchill.com/software/chembal.php)**

## <span id="page-18-1"></span>**Estatística (Dados Agrupados)**

Esta modo retorna a mínimo, máximo, moda, mediana, média, desvio absoluto médio, variância e desvio padrão (σ) de um conjunto de dados agrupados. Veja a lista de funções (a botão de "Func") para uma opção para Estatística (Dados Não-Agrupados).

- Digite os pontos de dados, cada um separado por uma barra vertical (|), em seguida, pressione NEXT, em seguida, digite as freqüências, cada um separado por uma barra vertical (|), em seguida, pressione OK.
- Na seção de dados, os intervalos de classe podem ser inseridos usando o botão ":" (por exemplo, 20:25 é exibido como "20 25", ou seja, a partir de 20 até, mas não incluindo, 25). Por favor note que, quando um intervalo de classe for inserido, o limite inferior de classe deve ser introduzido antes do limite superior de classe. Neste caso, o ponto médio do intervalo de classe é utilizado para o cálculo da média e do desvio padrão.
- Longo pressionar qualquer um dos dois campos para editar seu conteúdo.
- Longo pressionar o botão OK para copiar o resultado para a área de transferência.

### <span id="page-18-2"></span>**Sequências de Números**

Este modo permite o cálculo de um número específico de uma sequência de número inteiro, bem como o cálculo de um intervalo de números em sequência. Digite a posição do número na sequência e pressione OK. Para um intervalo de números, digite o início eo fim do intervalo separados por uma barra vertical (|) e pressione OK.

As seguintes sequências de números estão disponíveis:

- 1. Números de Fibonacci a sequência de Fibonacci é uma sequência de números inteiros, começando normalmente por 0 e 1, na qual, cada termo subsequente corresponde a soma dos dois anteriores. Com TechCalc, a posição máxima que pode ser calculado na sequência de Fibonacci é 10000 (ou 1000 para a versão Android 4.4 ou inferior), enquanto que o intervalo máximo de posições é 1000.
- 2. Números de Catalan em combinatória os números de Catalan formam uma sequência de números naturais que ocorrem em vários problemas de contagem, frequentemente envolvendo objetos definidos recursivamente. Com TechCalc, a posição máxima que pode ser calculado na sequência de Catalan é 10000 (ou 500 para a versão Android 4.4 ou inferior), enquanto que o intervalo máximo de posições é de 500 para as posições menos do que, ou igual a 1000, e 100 para posições acima de 1000.
- 3. Números Poligonais em matemática, um número poligonal é um número figurado em duas dimensões, isto é, um número que pode representado por pontos formando um polígono regular - as sequências que são incluídos são:
	- Números Triangulares
	- Números Quadrados
	- Números Pentagonais
	- Números Hexagonais
	- Números Heptagonais
- Números Octogonais
- Números Nonagonais
- Números Decagonais

Com TechCalc, a posição máxima que pode ser calculada nas sequências de números poligonais é 1000000000, enquanto que o intervalo máximo de posições é 50000.

4. Números de Bernoulli - na matemática, os números de Bernoulli são seqüências de números racionais com profundas conexões na teoria dos números. Com TechCalc, B<sub>200</sub> é o número máximo de Bernoulli que pode ser calculado, enquanto que o intervalo máximo de posições é 10.

Longo pressionar o botão OK para copiar o resultado para a área de transferência.

## <span id="page-19-0"></span>**Calculadora de Pés e Polegadas**

Esta função permite a adição, subtração, multiplicação e divisão de dimensões medidas em pés, polegadas ou pés e polegadas. Por favor observe o seguinte :

- Todos os cálculos são feitos em pés e o resultado é então convertido em pés e polegadas. Por exemplo, durante um cálculo, 3" é tratado como 0,25' e 3" × 3" é tratado como 0,25' × 0,25' = 0,0625' = 0,75".
- Use o botão de Modo para alternar entre o modo frações e decimais.
- No caso em que uma dimensão contém ambos os pés e polegadas, valores pés devem ser números inteiros; polegadas podem incluir frações ou decimais.
- Para introduzir uma fração, introduzir cada valor da fração (número inteiro, numerador e denominador da fração nessa ordem), separadas pelo botão a½ - se o valor fração é inferior a 1, ou é uma fração imprópria, basta introduzir o numerador

e denominador da fração separados por o botão a<sup>b</sup>∕<sub>c</sub>.

- Pressione seja o botão ft (pés) ou in (polegadas) depois de inserir cada valor. Alternativamente, uma vez que um valor foi inserido, o sistema irá adicionar um símbolo automaticamente se um operador matemático (+, −, ×, ÷, =, x², x3, <sup>2</sup>√x, <sup>3</sup>√x) for pressionado - neste caso, a menos que o botão ft já tenha sido pressionado, assume-se que o valor está em pés.
- O resultado pode ser convertido em outras unidades (yd, ft, in, m, cm, mm) pressionando o botão Conv repetidamente.

### <span id="page-19-1"></span>**Modo Financeiro**

### **Modo de Juros Simples**

Este modo permite-lhe calcular o montante de juros e simples valor futuro usando a fórmula:

$$
i = pr\frac{n}{t}
$$

onde:

- $\bullet$  *i* = juros simples
- $p =$  valor presente
- $\bullet$   $r =$  taxa de juros anual (%)
- $\bullet$  *n* = número de dias
- $\bullet$  *t* = dias no ano (365 ou 360)

Um gráfico e uma tabela que acompanha mostrando os resultados está disponível. A tabela pode ser salvos para o cartão sd no formato csv, pressionando o botão Exportar Tabela.

## **Modo de Juros Compostos**

Esta modo permite-lhe calcular o seguinte:

- [Valor Futuro \(VF\)](#page-20-0)
- [Valor Presente \(VP\)](#page-20-1)
- [Valor do Pagamento Periódico \(PMT\)](#page-21-0)
- · [Número de Períodos \(NPER\)](#page-21-1)
- [Taxa de Juro Anual \(CMPD\\_INT\)](#page-21-2)

Por padrão, os resultados apresentados baseiam-se em um investimento. Se o cálculo é baseado em um empréstimo, PMT deve ser inserido como um número negativo (use o botão +/-) e VF deve menos de VP (VF = 0 se o empréstimo é para ser totalmente reembolsados).

Por favor note que, neste modo, a taxa efetiva de juros utilizada (*r*) é dependente da C/A e P/A configurações através da fórmula:

$$
r = \left(1 + \frac{i}{100 \times C/A}\right)^{\frac{C/A}{P/A}} - 1
$$

onde *i* = taxa de juros anual.

### Valor Futuro (VF)

<span id="page-20-0"></span>Este modo calcula o valor futuro - a fórmula usada depende se o pagamento é feito no início do período ou no final do período, como segue:

$$
VF = \frac{(1 - (1 + r)^n) \times (1 + r) \times y}{r} - p \times (1 + r)^n
$$

se pagamento no início do período, ou

$$
VF = \frac{(1 - (1 + r)^n) \times y}{r} - p \times (1 + r)^n
$$

se pagamento no final do período, onde:

- *r* = taxa efetiva de juros (como calculado acima)
- $\bullet$  *n* = número de pagamentos
- $\bullet$   $\gamma$  = pagamento por período
- $p =$  valor presente

*p* e *y* são automaticamente a entrada para as fórmulas pelo aplicativo como valores negativos. Um gráfico e uma tabela que acompanha mostrando os resultados está disponível. A tabela pode ser salvos para o cartão sd no formato csv, pressionando o botão Exportar Tabela.

### Valor Presente (VP)

<span id="page-20-1"></span>Este modo calcula o valor presente - a fórmula usada depende se o pagamento é feito no início do período ou no final do período, como segue:

$$
VP = \frac{\frac{1 - (1 + r)^n}{r} \times (1 + r) \times y - f}{(1 + r)^n}
$$

se pagamento no início do período, ou

$$
VP = \frac{\frac{1 - (1+r)^n}{r} \times y - f}{(1+r)^n}
$$

se pagamento no final do período, onde:

- $\bullet$   $r$  = taxa efetiva de juros (como calculado acima)
- $\bullet$  *n* = número de pagamentos
- *y* = pagamento por período
- $\bullet$  *f* = valor futuro

VP é retornado por fórmulas como um valor negativo que o aplicativo converte automaticamente um valor positivo para a exibição; *y* é automaticamente a entrada para as fórmulas pelo aplicativo como um valor negativo. Um gráfico e uma tabela que acompanha mostrando os resultados está disponível. A tabela pode ser salvos para o cartão sd no formato csv, pressionando o botão Exportar Tabela.

## Valor do Pagamento Periódico (PMT)

<span id="page-21-0"></span>Este modo calcula o Valor do pagamento periódico - a fórmula usada depende se o pagamento é feito no início do período ou no final do período, como segue:

$$
PMT = \frac{(f + p \times (1 + r)^n) \times r}{(1 + r) \times (1 - (1 + r)^n)}
$$

se pagamento no início do período, ou

$$
PMT = \frac{(f + p \times (1 + r)^n) \times r}{1 - (1 + r)^n}
$$

se pagamento no final do período, onde:

- *r* = taxa efetiva de juros (como calculado acima)
- $\bullet$  *n* = número de pagamentos
- $\bullet$  *p* = valor presente
- $\bullet$   $f$  = valor futuro

PMT é retornado por fórmulas como um valor negativo que o aplicativo converte automaticamente um valor positivo para a exibição; *p* é automaticamente a entrada para as fórmulas pelo aplicativo como um valor negativo.

## Número de Períodos (NPER)

<span id="page-21-1"></span>Este modo calcula o número de períodos - a fórmula usada depende se o pagamento é feito no início do período ou no final do período, como segue:

$$
NPER = \frac{ln\left(\frac{((1+r) \times y - f \times r)}{((1+r) \times y + p \times r)}\right)}{ln(1+r)}
$$

se pagamento no início do período, ou

$$
NPER = \frac{ln\left(\frac{(y-f \times r)}{(y+p \times r)}\right)}{ln(1+r)}
$$

se pagamento no final do período, onde:

- $\bullet$   $r$  = taxa efetiva de juros (como calculado acima)
- *y* = pagamento por período
- $p =$  valor presente
- $\bullet$  *f* = valor futuro
- *ln* é o logaritmo natural

*p* e *y* são automaticamente a entrada para as fórmulas pelo aplicativo como valores negativos.

### Taxa de Juro Anual (CMPD\_INT)

<span id="page-21-2"></span>Este modo usa o método de Newton-Raphson para calcular a taxa efetiva de juros (r) das fórmulas para o montante do pagamento (PMT) acima. A taxa de juros efetiva é então convertida para a taxa de juro anual pela fórmula:

$$
CMD\_INT = \left(\frac{P/A}{(1+r)^{C/A}-1}\right) \times C/A \times 100
$$

#### **Modo de Fluxo de Caixa**

Ao entrar neste modo, C/A e P/A são cada definido como 1 por padrão. Esta modo permite-lhe calcular o seguinte:

- [Valor Presente Líquido \(VPL\)](#page-22-0)
- [Valor Futuro Líquido \(VFL\)](#page-22-1)
- [Taxa Interna de Retorno \(TIR\)](#page-22-2)
- [Taxa Interna de Retorno Modificada \(TIRM\)](#page-22-3)

#### [Período de Payback Descontado \(DPBP\)](#page-23-0)

#### Valor Presente Líquido (VPL)

<span id="page-22-0"></span>Este modo calcula o valor presente líquido usando a fórmula:

$$
VPL = -C_0 + \sum_{i=1}^{n} \frac{C_i}{(1+r)^i}
$$

onde:

- *C*0 é o investimento inicial
- *Ci* é cada fluxo de caixa
- *n* é o número de fluxos de caixa
- *r* é a taxa de desconto

Um gráfico e uma tabela que acompanha mostrando os resultados está disponível. A tabela pode ser salvos para o cartão sd no formato csv, pressionando o botão Exportar Tabela.

### Valor Futuro Líquido (VFL)

<span id="page-22-1"></span>This mode calculates the net future value using the formula:

$$
VFL = \left(-C_0 + \sum_{i=1}^{n} \frac{C_i}{(1+r)^i}\right) \times (1+r)^{n+1}
$$

ou seja,

$$
VFL = VPL \times (1+r)^{n+1}
$$

onde:

- *C*0 é o investimento inicial
- *Ci* é cada fluxo de caixa
- *n* é o número de fluxos de caixa
- *r* é a taxa de desconto

Um gráfico e uma tabela que acompanha mostrando os resultados está disponível. A tabela pode ser salvos para o cartão sd no formato csv, pressionando o botão Exportar Tabela.

### Taxa Interna de Retorno (TIR)

<span id="page-22-2"></span>A taxa interna de retorno (TIR) é a taxa de desconto que torna o valor presente líquido de todos os fluxos de caixa de um projeto específico igual a zero. O aplicativo usa o método de Newton-Raphson para resolver a equação

$$
\sum_{i=0}^{n} \frac{C_i}{(1+r)^i} = 0
$$

onde:

- *Ci* é cada fluxo de caixa (incluindo o investimento inicial)
- *n* é o número de fluxos de caixa
- ré o valor desconhecido de TIR

A taxa interna de retorno (TIR) não é adequado para uso se alternando positivos e negativos fluxos de caixa resultado de um investimento - neste caso, o interno taxa de retorno modificado (TIRM) é recomendado.

### Taxa Interna de Retorno Modificada (TIRM)

<span id="page-22-3"></span>O interno taxa de retorno modificado (TIRM) pressupõe que os fluxos de caixa positivos gerados pelo projeto são reinvestidos no custo da empresa de capital, e os desembolsos iniciais e quaisquer fluxos de caixa negativos resultantes são financiados ao custo de financiamento da empresa. A TIRM, portanto, mais reflete com precisão o custo e a rentabilidade de um projeto do que a TIR. O modificado interno taxa de retorno (TIRM) é calculado pela seguinte fórmula:

$$
TIRM = \sqrt[n]{\frac{VF}{VP, +ve fluxos de caixa @ r}} - 1
$$

onde:

- VP é o valor presente no início do primeiro período
- VF é o valor futuro no final do último período
- *r* é o custo de capital
- *r*1 é o custo de financiamento
- *n* é o número de períodos iguais, no final dos quais, os fluxos de caixa ocorrem

#### Período de Payback Descontado (DPBP)

<span id="page-23-0"></span>Um período de payback simples calcula o tempo que levaria para um projeto para quebrar mesmo depois de a despesa inicial que foi feito. Isso, no entanto, ignora o valor do dinheiro no tempo. O período de payback descontado assume o valor temporal do dinheiro em conta, calculando os valores presentes de todos os fluxos de caixa antes de determinar o período de payback. Um projecto com um VPL negativo não terá um período de payback. Em comum com o período de payback simples, o período de payback descontado tem a desvantagem de não levar em conta qualquer fluxo de caixa recebidos após o período de payback (alguns dos quais podem ser negativo). Ele deve ser usado, portanto, em conjunto com outra métrica (como TIRM) em avaliar a viabilidade de um projeto.

#### **Modo de Amortização**

Este modo permite-lhe calcular ou, em alguns casos, plotar o seguinte:

- [Valor do Pagamento Periódico \(PMT\)](#page-21-0)
- [Saldo do Principal \(BAL\)](#page-24-0)
- [Porção de Juros do Pagamento \(INT\)](#page-24-1)
- [Porção de Principal do Pagamento \(PRN\)](#page-24-2)
- [Juros Totais Pagos entre os Pagamentos \(∑INT\)](#page-24-3)
- [Principal Total Pago entre os Pagamentos \(∑PRN\)](#page-24-4)
- [Tabela de Amortização \(AMT\\_TABLA\)](#page-24-5)
- [Amortização Gráfico \(AMT\\_GRÁFICO\)](#page-25-0)

Por favor note que, neste modo, a taxa efetiva de juros utilizada (*r*) é dependente da C/A e P/A configurações através da fórmula:

$$
r = \left(1 + \frac{i}{100 \times C/A}\right)^{\frac{C/A}{P/A}} - 1
$$

onde *i* = taxa de juros anual.

### Valor do Pagamento Periódico (PMT)

Este modo calcula o pagamento periódico e o montante total pago de uma amortização (empréstimo etc.) usando as fórmulas:

$$
PMT = \frac{pr}{1 - (1 + r)^{-nt}}
$$

e

$$
total = PMT \times nt
$$

onde:

- $\bullet$  *p* = montante principal
- *r* = taxa efetiva de juros (como calculado acima)
- *n* = número de pagamentos por ano (a partir da configuração de P/A)

 $\bullet$  *t* = prazo (em anos)

total = montante total pago

## Saldo do Principal (BAL)

<span id="page-24-0"></span>Este modo calcula o saldo principal de uma amortização (empréstimo etc.), primeiro cálculo do pagamento por período, como acima e, em seguida, usando a fórmula:

$$
BAL = p(1+r)^n - pmt \frac{(1+r)^n - 1}{r}
$$

onde:

- $\bullet$  *p* = montante principal
- *r* = taxa efetiva de juros (como calculado acima)
- *n* = número de pagamentos efectuados
- pmt = valor do pagamento periódico

## Porção de Juros do Pagamento (INT)

<span id="page-24-1"></span>Este modo calcula a porção de juros de um pagamento de uma amortização (empréstimo etc.), em um período especificado, pelo primeiro cálculo do saldo do principal no período imediatamente antes do período especificado, como acima e, em seguida, usando a fórmula:

$$
INT = bal \times r
$$

onde:

- *r* = taxa efetiva de juros (como calculado acima)
- bal = saldo do principal no período imediatamente antes do período especificado

# Porção de Principal do Pagamento (PRN)

<span id="page-24-2"></span>Este modo calcula a porção de principal de um pagamento de uma amortização (empréstimo etc.), em um período especificado, pelo primeiro cálculo do pagamento por período, como acima e, em seguida, calcular a porção de juros no período especificado, como acima e, em seguida, usando a fórmula:

$$
PRN = pmt - int
$$

onde:

- pmt = valor do pagamento periódico
- $\bullet$  int = porção de juros de um pagamento

## Juros Totais Pagos entre os Pagamentos (∑INT)

<span id="page-24-3"></span>Este modo calcula o total dos pagamentos de juros entre dois períodos determinados usando as fórmulas acima.

## Principal Total Pago entre os Pagamentos (∑PRN)

<span id="page-24-4"></span>Este modo calcula o total dos pagamentos de principais entre dois períodos determinados usando as fórmulas acima.

## Tabela de Amortização (AMT\_TABLA)

<span id="page-24-5"></span>Este modo plota uma tabela de amortização, usando as fórmulas acima. A tabela pode ser salvos para o cartão sd no formato csv, pressionando o botão Exportar Tabela.

4 sistemas de amortização diferentes podem ser escolhidas como se segue:

- 1. O Sistema de Amortização Francês é o método padrão utilizado para o cálculo de amortização e é caracterizada por pagamentos iguais, aumentando as amortizações de capital de valor e valores decrescentes de juros.
- 2. O Sistema de Amortização Constante é caracterizada por uma amortização constante valor e diminuir os pagamentos de juros ao longo do tempo.
- 3. O Sistema de Amortização Alemão é caracterizado por juros pagos antecipadamente e de igualdade de pagamentos (exceto para a primeira parcela que está relacionado com o interesse) - amortização do capital está aumentando e os pagamentos de juros estão diminuindo.

4. O Sistema de Amortização Americano - é caracterizado por não amortização, o pagamento é igual ao juros, eo último pagamento inclui o principal.

## Gráfico de Amortização (AMT\_GRÁFICO)

<span id="page-25-0"></span>Este modo plota um gráfico de amortização usando as fórmulas acima.

4 sistemas de amortização diferentes podem ser escolhidas como se segue:

- 1. O Sistema de Amortização Francês é o método padrão utilizado para o cálculo de amortização e é caracterizada por pagamentos iguais, aumentando as amortizações de capital de valor e valores decrescentes de juros.
- 2. O Sistema de Amortização Constante é caracterizada por uma amortização constante valor e diminuir os pagamentos de juros ao longo do tempo.
- 3. O Sistema de Amortização Alemão é caracterizado por juros pagos antecipadamente e de igualdade de pagamentos (exceto para a primeira parcela que está relacionado com o interesse) - amortização do capital está aumentando e os pagamentos de juros estão diminuindo.
- 4. O Sistema de Amortização Americano é caracterizado por não amortização, o pagamento é igual ao juros, eo último pagamento inclui o principal.

## **Modo de Custo, Preço e Margem**

Esta modo permite-lhe calcular o seguinte:

### Custo (CST)

Dado o preço de venda por unidade e da margem, este modo calcula o custo por unidade.

### Preço de venda (PRÇ)

Dado o custo por unidade ea margem, este modo calcula o preço de venda por unidade.

### Margem de lucro (MRG)

Dado o preço de venda eo custo por unidade, este modo calcula a margem.

### **Modo de Ponto de Equilíbrio**

Esta modo permite-lhe calcular o seguinte em todos os casos, um gráfico e uma tabela que acompanha mostrando os resultados está disponível. A tabela pode ser salvos para o cartão sd no formato csv, pressionando o botão Exportar Tabela):

### Operacional Ponto de Equilíbrio (BEV\_OPR)

O ponto de equilíbrio operacional é definido como o limiar total de onde os custos operacionais (despesas fixas e variáveis) são iguais às receitas totais. Calcula-se utilizando a fórmula:

$$
BEV\_OPR = \frac{cuts to s fixos}{preço-custos variáveis}
$$

### Pagamento de Juros Ponto de Equilíbrio (BEV\_INT)

O ponto de equilíbrio pagamento de juros leva em conta todos os custos do serviço da dívida e é definido como o limiar total de onde os custos operacionais (variável, fixo e serviço da dívida despesas) são iguais às receitas totais. Calcula-se utilizando a fórmula:

BEV\_INT = <u>custos fixos+juros</u><br>preço−custos variáveis

Investimento Motivados Ponto de Equilíbrio (BEV\_INV)

O ponto de equilíbrio do investimento leva em conta todos os custos do serviço da dívida eo o retorno de equidade necessário - é definido como o limiar onde custos operacionais totais (variável, fixo e serviço da dívida despesas mais o retorno de equidade necessário) são iguais às receitas totais. Calcula-se utilizando a fórmula:

BEV\_INV= custos fixos+juros+retorno de equidade preço−custos variáveis

## **Modo de Depreciação**

Esta modo permite-lhe calcular o seguinte (em todos os casos, um gráfico e uma tabela que acompanha mostrando os resultados está disponível. A tabela pode ser salvos para o cartão sd no formato csv, pressionando o botão Exportar Tabela):

### Método da Linha Reta (LR)

Usando o método da linha recta, a depreciação de um ativo é distribuído uniformemente em toda a sua vida com base na diferença entre o custo inicial eo valor residual do ativo.

#### Método de Percentagem Fixa (FP)

Usando o método de percentagem fixa, a depreciação de um ativo é calculada usando uma percentagem fixa sobre o saldo em declínio em toda a sua vida - qualquer valor residual é ignorado.

#### Método da Soma dos Dígitos de Anos (SAD)

O método da soma dos anos de dígitos é um método acelerado para o cálculo da depreciação de um ativo. Este método leva a vida esperada do ativo e soma os dígitos para cada ano. Cada dígito é então dividido por este valor para determinar o percentual pelo qual o ativo deve ser depreciado a cada ano, começando com o maior número no primeiro ano.

### Método Fixo de Saldos Decrescentes (FSD)

Usando o método de saldos decrescentes fixa, o ativo é depreciado usando uma taxa de depreciação calculada pela fórmula:

$$
\tan z = 1 - \left(\frac{s}{c}\right)^{\frac{1}{l}}
$$

onde:

- $s =$  valor residual
- $\bullet$   $c$  = custo original
- *l* = vida ativo

com um ajuste feito no último período, se necessário, para deixar o final de fechando valor patrimonial igual ao valor residual.

### Método de Saldos Decrescentes (SD)

O método de saldos decrescentes é um método acelerado para o cálculo da depreciação de um ativo que usa o percentual de depreciação linear multiplicado por um fator. Este método não considera o valor residual da depreciação de cada período no entanto, se o valor patrimonial for inferior ao valor residual, em qualquer período, o valor patrimonial para esse período (e todos os períodos subseqüentes) é ajustado para o valor residual.

## **Modo de Título**

Esta modo permite-lhe calcular o seguinte:

- [Preço de Compra \(PRÇ\)](#page-26-0)
- [Rendimento à Maturidade \(YTM\)](#page-27-0)
- [Rendimento a Chamar \(YTC\)](#page-27-1)
- · [Duração \(DUR\)](#page-27-2)
- [Convexidade \(CONVEX\)](#page-28-0)

### Preço de Compra (PRÇ)

<span id="page-26-0"></span>Este modo calcula o preço do título e os juros acumulados que o vendedor de títulos pode ter ganhado para a realização do vínculo

por um período de tempo entre os pagamentos de títulos. A fórmula utilizada para calcular o preço do título é:

$$
PRC = \frac{C}{F} \times \left( 1 - \frac{\frac{1}{\left(1 + \frac{i}{F}\right)^{nF}}}{\frac{i}{F}} \right) + \frac{M}{\left(1 + \frac{i}{F}\right)^{nF}}
$$

onde:

- *C* é o pagamento de cupom
- *F* é a freqüência de pagamentos de cupons (1 para anual ou 2 para semestral)
- *M* é o valor no maturidade, ou valor nominal
- *i* é o rendimento exigido
- *n* é o número de pagamentos

Os juros acumulados (JA) é calculado pela seguinte fórmula:

$$
JA = C \times \frac{x}{y}
$$

onde:

- *C* é o pagamento de cupom
- *x* é o número de dias entre a data da venda ea última data de pagamento do cupão
- *y* é o total de dias do período de pagamento de cupom

#### Rendimento à Maturidade (YTM)

<span id="page-27-0"></span>Este modo retorna a taxa de retorno de um título se for mantido até a data de maturidade. O aplicativo usa o método de Newton-Raphson de resolver a equação

$$
\sum_{i=0}^{n} \frac{C_i}{(1+r)^i} = 0
$$

onde:

- *Ci* é cada fluxo de caixa com o primeiro fluxo de caixa é o preço pago (calculada como um valor negativo), com o dinheiro restante flui a ser calculada multiplicando-se a taxa de cupom pelo valor nominal e com o fluxo de caixa final, incluindo também o valor nominal
- *n* é o número de pagamentos de cupom + 1 (para incluir a saída de caixa inicial, através do preço pago)
- *r* é o valor de rendimento desconhecido

## Rendimento a Chamar (YTC)

<span id="page-27-1"></span>Este modo retorna a taxa de retorno obtido se um título resgatável é comprado ao preço de mercado atual e segurou-o até a data de chamada, assumindo que o título resgatável foi chamado na data de chamada. O aplicativo usa o método de Newton-Raphson de resolver a equação

$$
\sum_{i=0}^{n} \frac{C_i}{(1+r)^i} = 0
$$

onde:

- *Ci* é cada fluxo de caixa com o primeiro fluxo de caixa é o preço pago (calculada como um valor negativo), com o dinheiro restante flui a ser calculada multiplicando-se a taxa de cupom pelo valor nominal e com o fluxo de caixa final, incluindo também o preço de título resgatável
- *n* é o número de pagamentos de cupom + 1 (para incluir a saída de caixa inicial, através do preço pago)
- *r* é o valor de rendimento desconhecido

#### Duração (DUR)

<span id="page-27-2"></span>A duração de um título é a média ponderada dos tempos até que todos os seus fluxos de caixa tenham sido recebidos. Este modo

retorna tanto o Duração de Macaulay (MacD) e a Duração Modificada (MD), as quais são calculadas usando as seguintes fórmulas:

$$
\text{MacD} = \frac{\sum_{t=1}^{n} \frac{tC}{(1+y)^{t}} + \frac{nM}{(1+y)^{n}}}{P}
$$

e

$$
MD = \frac{MacD}{1 + \frac{YTM}{F}}
$$

#### onde:

- *C* é o pagamento de cupom
- *t* é o período de tempo respectivo
- *y* é o rendimento periódico
- *n* é o número de períodos de pagamento
- *M* é o valor no maturidade, ou valor nominal
- *P* é o preço do título atual
- YTM é o rendimento à maturidade
- *F* é a freqüência de pagamentos de cupons (1 para anual ou 2 para semestral)

#### Convexidade (CONVEX)

<span id="page-28-0"></span>A convexidade é uma medida da sensibilidade da duração de um título a alterações nas taxas de juro e é calculado utilizando a fórmula:

$$
CONVEX = \frac{1}{P \times (1+y)^2} \times \sum_{t=1}^{T} \frac{C_t}{(1+y)^t} \times (t^2 + t)
$$

onde:

- *P* é o preço do título atual
- *y* é o rendimento à maturidade
- *T* é a maturidade em anos
- $\bullet$   $C_t$  é o fluxo de caixa no tempo t

#### **Modo de Dias Cálculo**

O aplicativo usa o sistema de calendário ISO 8601 para o ano a partir de 1583 eo sistema de calendário GregorianJulian por anos antes de 1583. Esta modo permite-lhe calcular o seguinte:

#### Dias Entre Datas (DIAS)

Duas datas são inseridas e do número de dias entre essas datas é retornado.

### Data Após Dias (DATA)

Uma data e um número de dias são inseridos, e a data depois daqueles dias é retornado.

### Data Antes Dias (DATA\_ANTES)

Uma data e um número de dias são inseridos, e a data antes daqueles dias é retornado.

# **Modo de Conversão de Juros**

Este modo é dependente das C/A configurações e permite-lhe converter o seguinte:

#### Taxa Anual Nominal (NOM) > EFF

NOM é convertido em EFF usando a fórmula:

$$
EFF = \left( \left( 1 + \frac{i}{(100 \times C/A)} \right)^{C/A} - 1 \right) \times 100
$$

onde *i* = NOM.

### Taxa Efetiva Anual (EFF) > NOM

EFF é convertido em NOM usando a fórmula:

$$
NOM = \left( \left( 1 + \frac{i}{100} \right)^{\frac{1}{C/A}} - 1 \right) \times C/A \times 100
$$

onde  $i = EFF$ .

### **Opções de Negociação (Gregas)**

Este modo usa a fórmula de Black-Scholes para determinar a volatilidade implícita das opções européias de call e put - que, em seguida, calcula as Gregas (delta, gamma, vega, theta e rho) como segue:

Fórmula de Black-Scholes:

$$
C\!=\!S\!\times\!e^{-YT}\!\times\!N(d_1)\!-\!X\!\times\!e^{-rT}\!\times\!N(d_2)
$$

onde N(.) é a distribuição normal padrão cumulativa com uma média de 0 e um desvio padrão de 1 e

$$
d_1 = \frac{\ln\left(\frac{S \times e^{-YT}}{X}\right) + \left(r + \frac{\sigma^2}{2}\right) \times T}{\sigma \times \sqrt{T}}
$$

$$
d_2 = \frac{\ln\left(\frac{S \times e^{-YT}}{X}\right) + \left(r - \frac{\sigma^2}{2}\right) \times T}{\sigma \times \sqrt{T}}
$$

onde:

- *C* é o preço de opção
- *S* é o preço spot
- *X* é o preço de exercício (strike)
- *r* é o taxa livre de risco atual
- *Y* é o dividend yield
- *T* é o tempo até o vencimento da opção (em anos)
- *σ* é o volatilidade implícita
- *e* é o número de Euler
- *ln* é o logaritmo natural

delta - mede a taxa de variação do valor da opção com relação às variações de preço do ativo subjacente - é o primeiro derivado do valor (C) da opção em relação ao preço do activo subjacente (S):

Call: 
$$
\frac{\delta C}{\delta S} = N(d_1) \times e^{-YT}
$$
  
Put: 
$$
\frac{\delta C}{\delta S} = (N(d_1) - 1) \times e^{-YT}
$$

gamma - mede a taxa de variação do valor da opção com relação às variações de preço do ativo subjacente - é o segundo derivado do valor (C) da opção em relação ao preço do activo subjacente (S):

Call: 
$$
\frac{\delta^2 C}{\delta S^2} = \frac{N'(d_1) \times e^{-\gamma T}}{S \times \sigma \times \sqrt{T}}
$$
  
Put: 
$$
\frac{\delta^2 C}{\delta S^2} = \frac{N'(d_1)}{S \times \sigma \times \sqrt{T}}
$$

onde N'(.) é a distribuição normal padrão com uma média de 0 e um desvio padrão de 1

vega - mede a sensibilidade à volatilidade - é a derivada do valor da opção em relação à volatilidade do activo subjacente:

$$
\frac{\delta C}{\delta \sigma} = \frac{N'(d_1) \times e^{-YT} \times S \times \sqrt{T}}{100}
$$

onde N'(.) é a distribuição normal padrão com uma média de 0 e um desvio padrão de 1

theta - mede a sensibilidade do valor da opção que diz respeito à passagem do tempo:

$$
\text{Call:} \quad \frac{\delta C}{\delta t} = \frac{-\frac{S \times N'(d_1) \times \sigma \times e^{-YT}}{2 \times \sqrt{T}} + Y \times S \times N(d_1) \times e^{-YT} - r \times X \times e^{-rT} \times N(d_2)}{365}
$$
\n
$$
\text{Put:} \quad \frac{\delta C}{\delta t} = \frac{-\frac{S \times N'(d_1) \times \sigma \times e^{-YT}}{2 \times \sqrt{T}} - Y \times S \times N(-d_1) \times e^{-YT} + r \times X \times e^{-rT} \times N(-d_2)}{365}
$$

onde N'(.) é a distribuição normal padrão com uma média de 0 e um desvio padrão de 1 e *d*<sub>2</sub> = *d*<sub>1</sub> − (*σ*×  $\sqrt{T}$ )

rho - mede a sensibilidade do valor da opção para a taxa de juro:

Call: 
$$
\frac{\delta C}{\delta r} = \frac{X \times T \times e^{-rT} \times N(d_2)}{100}
$$
  
Put: 
$$
\frac{\delta C}{\delta r} = \frac{-X \times T \times e^{-rT} \times N(-d_2)}{100}
$$
  
onde: 
$$
d_2 = d_1 - (\sigma \times \sqrt{T})
$$